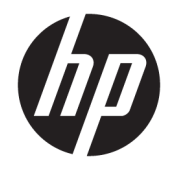

Referentni priručnik za hardver

© Copyright 2018, 2019 HP Development Company, L.P.

Windows je registrirani zaštitni znak ili zaštitni znak tvrtke Microsoft Corporation u SAD-u i/ili drugim državama.

Podaci koji su ovdje sadržani podliježu promjenama bez prethodne najave. Jedina jamstva za HP proizvode i usluge iznesena su u izričitim jamstvenim izjavama koje prate takve proizvode i usluge. Ništa što se ovdje nalazi ne smije se smatrati dodatnim jamstvom. HP ne snosi odgovornost za tehničke ili uredničke pogreške ili propuste u ovom tekstu.

Treće izdanje: lipanj 2019.

Prvo izdanje: svibanj 2018.

Šifra dokumenta: L16872-BC3

#### **Obavijest o proizvodu**

Ovaj korisnički priručnik opisuje značajke koje su zajedničke većini modela. Neke značajke možda neće biti dostupne na vašem računalu.

Nisu sve značajke dostupne u svim izdanjima ili verzijama sustava Windows. Da biste mogli koristiti sve funkcije sustava Windows, možda će vam biti potrebna nadogradnja i/ili zasebno kupljeni hardver, upravljački programi, softver ili BIOS. Windows 10 automatski se ažurira i automatsko ažuriranje uvijek je omogućeno. Na ažuriranja se mogu primjenjivati naknade davatelja internetskih usluga, a s vremenom će se možda primjenjivati i dodatni zahtjevi. Pogledajte <http://www.microsoft.com>.

Da biste pristupili najnovijim korisničkim vodičima ili priručnicima za svoj proizvod, posjetite <http://www.hp.com/support> i pratite upute na zaslonu za pronalazak vašeg proizvoda. Zatim odaberite **User Guides**  (Korisnički priručnici).

#### **Uvjeti korištenja softvera**

Instaliranjem, kopiranjem, preuzimanjem ili korištenjem softverskog proizvoda predinstaliranog na ovom računalu korisnik pristaje na odredbe HP-ova licencnog ugovora za krajnjeg korisnika (EULA). Ako ne prihvaćate ove licencne uvjete, kao jedini dostupni pravni lijek možete vratiti čitav nekorišteni proizvod (hardver i softver) u roku od 14 dana da biste ostvarili povrat cijelog iznosa u skladu s prodavačevim pravilima o povratu.

Da biste dobili dodatne informacije ili zatražili povrat cijelog iznosa koji ste platili za računalo, obratite se prodavaču.

## **O ovom priručniku**

Ovaj vodič pruža osnovne informacije za nadogradnju HP Prodesk Business osobnih računala.

- **UPOZORENJE!** Upućuje na opasne situacije koje, ako se ne izbjegnu, **mogu** uzrokovati teške ozljede ili smrt.
- **OPREZ:** Naznačuje opasnost koja, ako je ne izbjegnete, **može** uzrokovati lakše ili teže ozljede.
- **[i\* <mark>VAŽNO:</mark>** Označava informacije koje se smatraju važnima, ali ne vezanima uz mogućnost ozljede (na primjer, poruke vezane uz štetu na imovini). Upozorava korisnika da neprovođenje postupka točno kao što je opisano može uzrokovati gubitak podataka te oštećenje hardvera ili softvera. Također sadrži ključne informacije koje objašnjavaju koncept ili su potrebne da biste dovršili zadatak.
- **EX NAPOMENA:** Sadrži dodatne informacije koje naglašavaju ili su dodatak važnim točkama glavnog teksta.
- **SAVJET:** Pruža korisne savjete za dovršavanje zadataka.

# Sadržaj

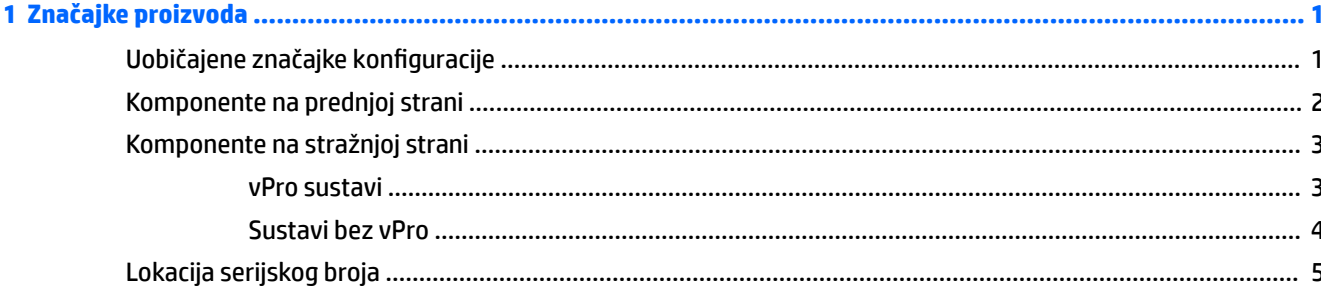

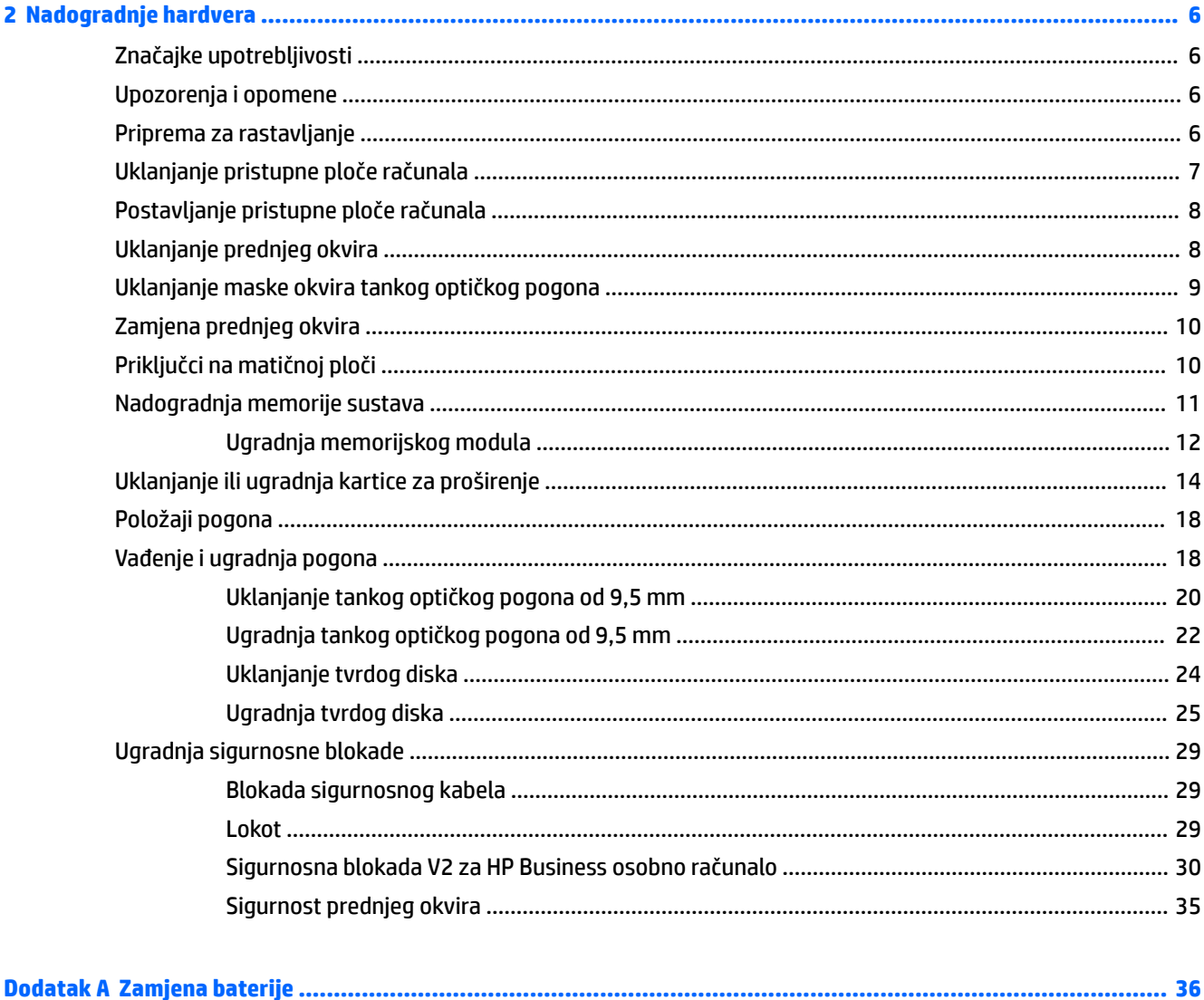

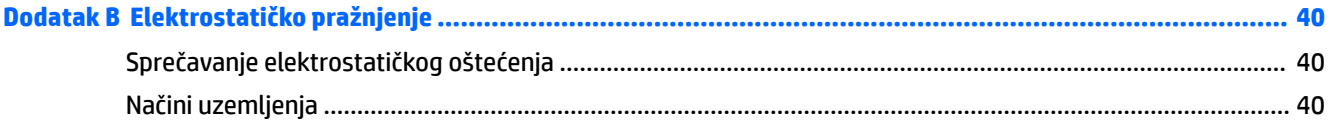

## 

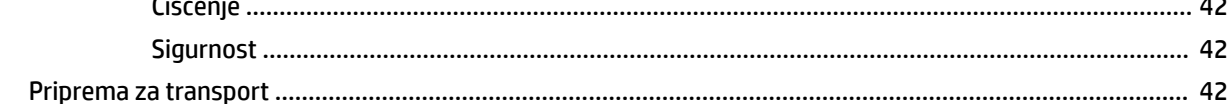

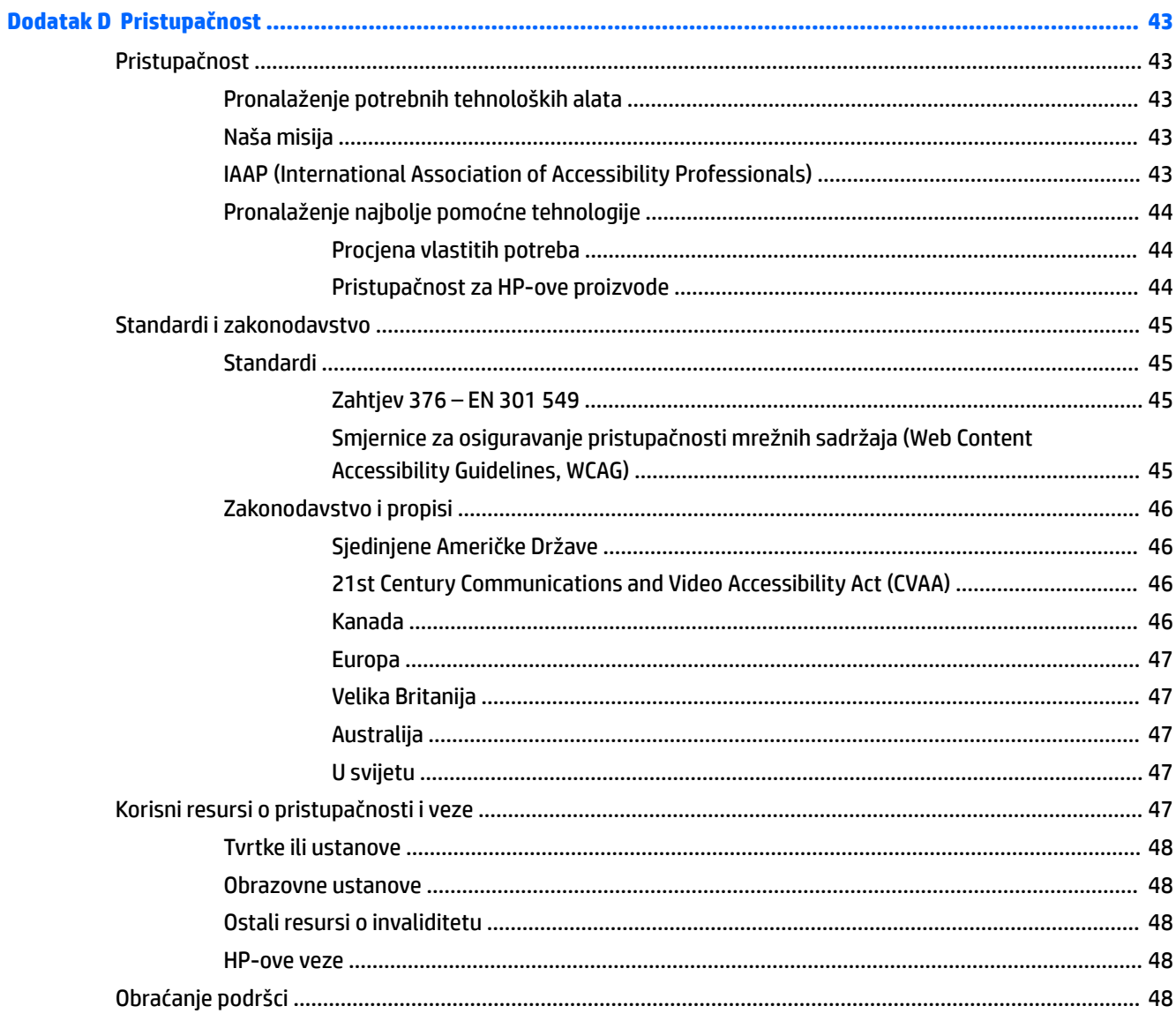

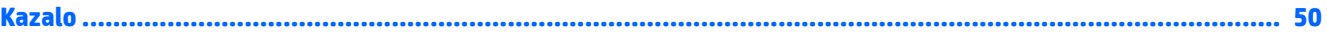

# <span id="page-8-0"></span>**1 Značajke proizvoda**

# **Uobičajene značajke konfiguracije**

Značajke ovise o modelu. Za pomoć za podršku i da biste saznali više o hardveru i softveru instaliranom na vašem modelu računala, pokrenite uslužni program HP Support Assistant.

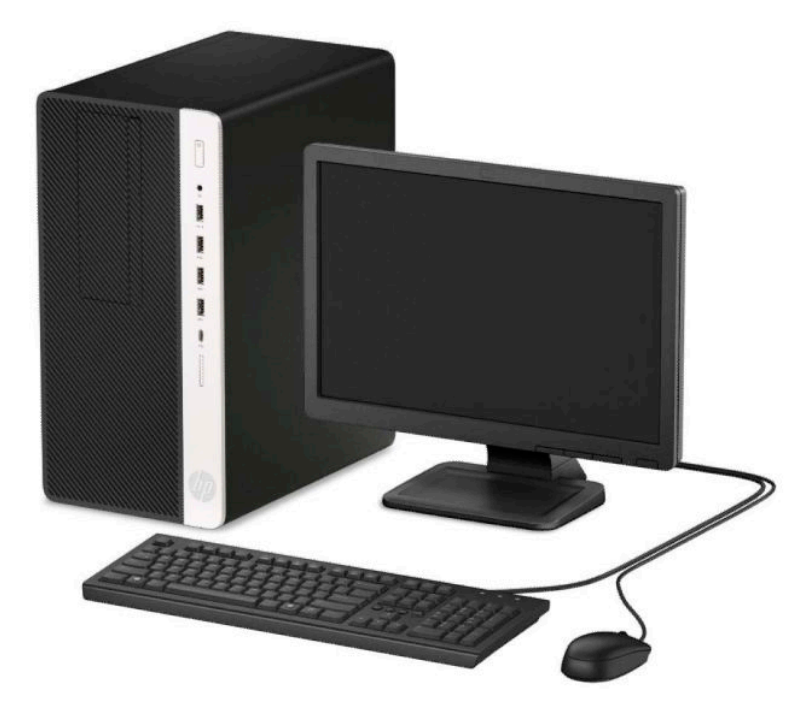

# <span id="page-9-0"></span>**Komponente na prednjoj strani**

Konfiguracija pogona može se razlikovati ovisno o modelu. Neki modeli imaju masku štitnika koja prekriva odjeljak optičkog pogona.

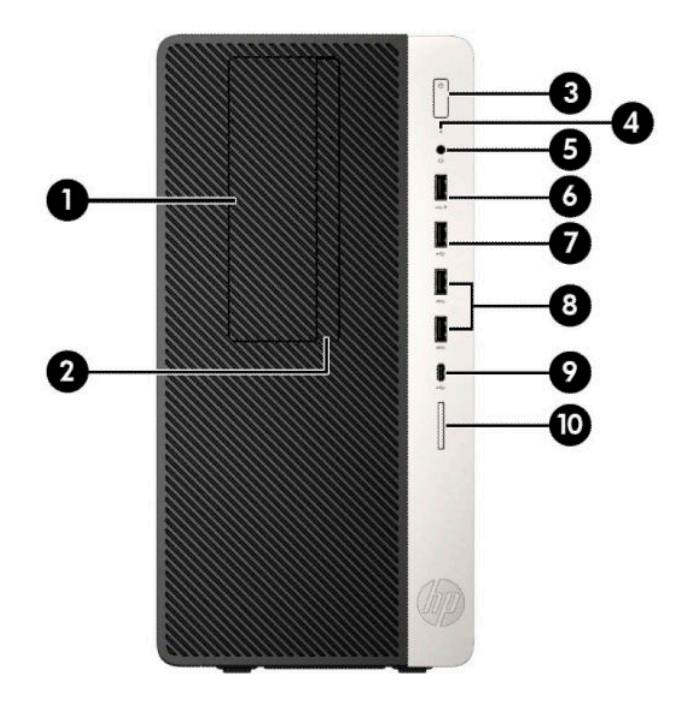

#### **Tablica 1-1 Komponente na prednjoj strani**

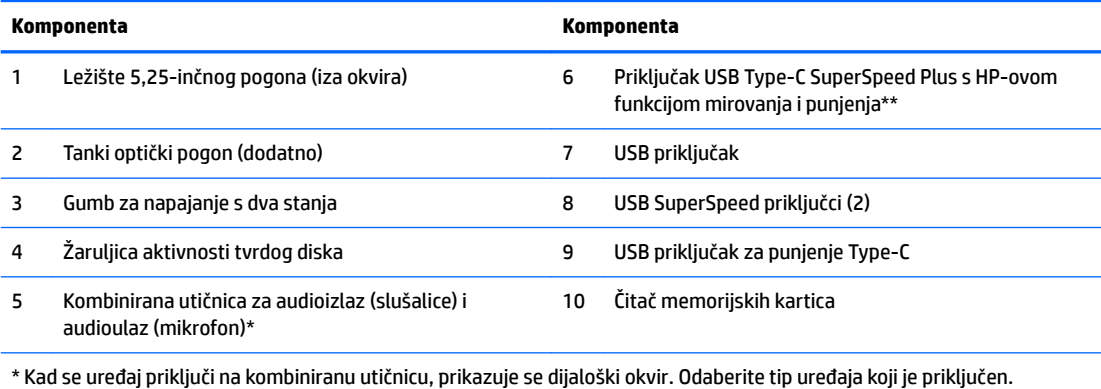

\*\* Ovaj priključak povezuje USB uređaj, pruža prijenos podataka velike brzine te čak i kad je računalo isključeno puni proizvode poput mobilnog telefona, kamere, uređaja za praćenje aktivnosti ili pametnog sata.

# <span id="page-10-0"></span>**Komponente na stražnjoj strani**

Pogledajte sljedeće slike i tablice za komponente na stražnjoj strani vPro sustava i sustava bez vPro.

## **vPro sustavi**

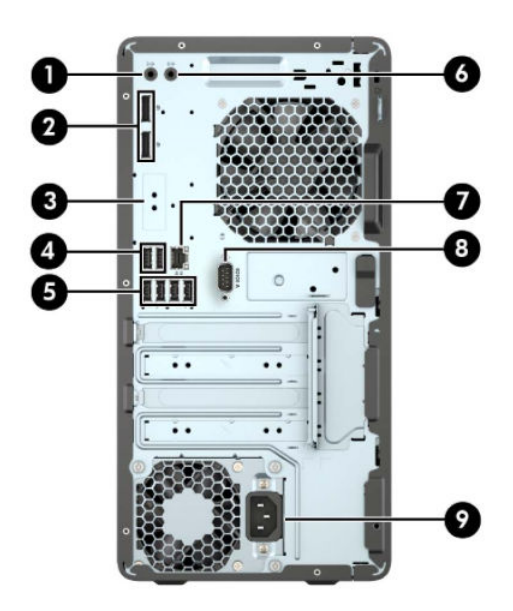

**Tablica 1-2 Komponente na stražnjoj strani**

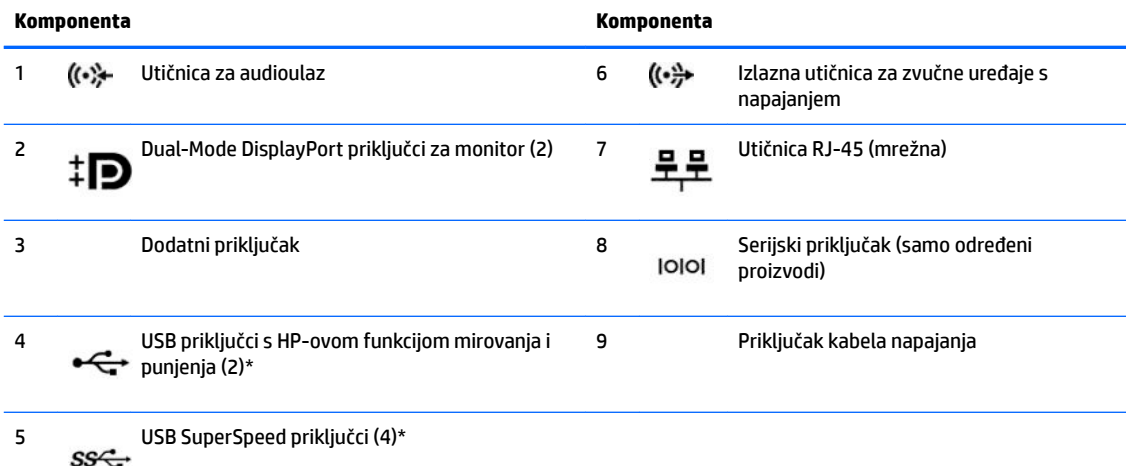

\* Ovi priključci povezuju USB uređaj, pružaju prijenos podataka velike brzine te čak i kad je računalo isključeno pune proizvode poput mobilnog telefona, kamere, uređaja za praćenje aktivnosti ili pametnog sata.

**NAPOMENA:** Ako koristite USB tipkovnicu, HP preporučuje priključivanje tipkovnice na jedan od USB priključaka sa značajkom buđenja iz S4/S5.

Ako je u jedan od utora na matičnoj ploči ugrađena grafička kartica, mogu se koristiti priključci za video na grafičkoj kartici i/ili integrirana grafika na matičnoj ploči. Ponašanje će uvjetovati instalirana grafička kartica i konfiguracija softvera.

Grafika matične ploče može se onemogućiti promjenom postavki u Computer Setup.

## <span id="page-11-0"></span>**Sustavi bez vPro**

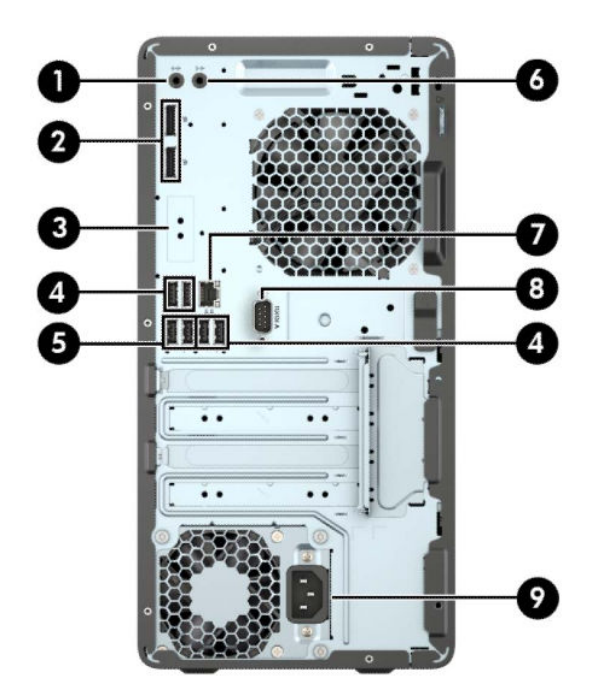

#### **Tablica 1-3 Komponente na stražnjoj strani**

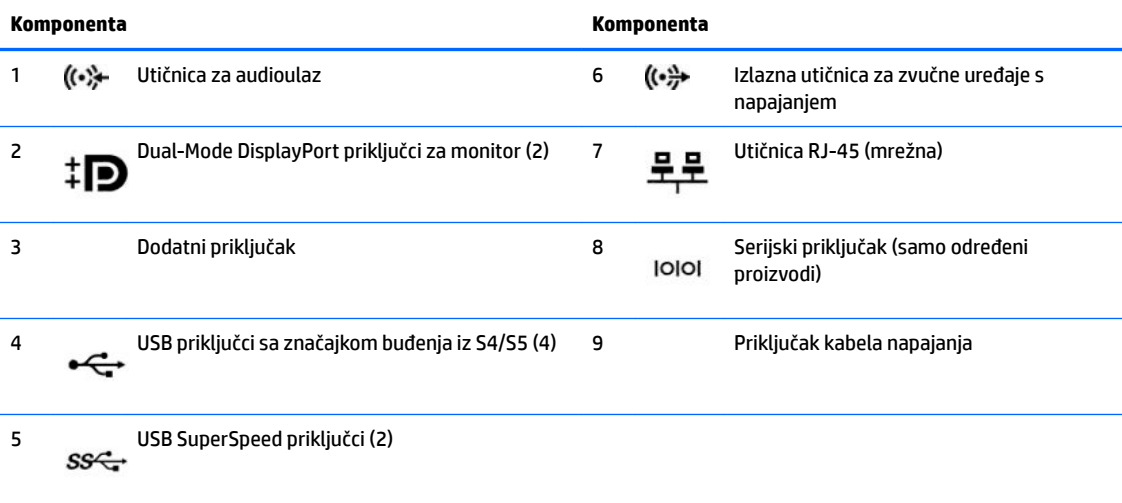

**NAPOMENA:** Ako koristite USB tipkovnicu, HP preporučuje priključivanje tipkovnice na jedan od USB priključaka sa značajkom buđenja iz S4/S5.

Ako je u jedan od utora u matičnog ploči ugrađena grafička kartica, mogu se koristiti priključnice za video na grafičkoj kartici i/ili integriranoj grafici na matičnoj ploči. Ponašanje će utvrditi određena instalirana grafička kartica i konfiguracija softvera.

Grafika matične ploče može se onemogućiti promjenom postavki u Computer Setup.

# <span id="page-12-0"></span>**Lokacija serijskog broja**

Svako računalo ima jedinstveni serijski broj i identifikacijski broj proizvoda koji se nalaze s vanjske strane računala. Neka vam ovi brojevi budu dostupni kada se za pomoć obraćate službi za podršku.

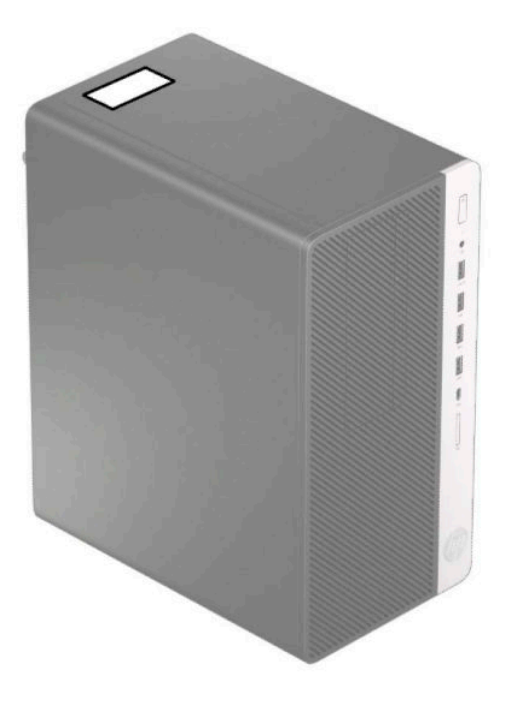

# <span id="page-13-0"></span>**2 Nadogradnje hardvera**

# **Značajke upotrebljivosti**

Ovo računalo sadrži značajke koje olakšavaju nadogradnju i servis. Za neke od instalacijskih postupaka opisanih u ovom poglavlju trebat ćete odvijač Torx T15 ili odvijač s ravnom glavom.

# **Upozorenja i opomene**

Prije nadogradnje pažljivo pročitajte sve primjenjive upute, pozive na oprez i upozorenja u ovom vodiču.

**UPOZORENJE!** Kako biste uklonili opasnost od tjelesnih ozljeda zbog električnog udara, vrelih površina ili vatre:

Odspojite kabel napajanja izmjeničnom strujom iz električne utičnice i pričekajte da se interne komponente sustava ohlade prije dodirivanja.

Nemojte priključivati telekomunikacijske ili telefonske priključke u utičnice upravljača mrežnog sučelja (NIC).

Nemojte onemogućavati kontakt uzemljenja kabela za napajanje. Kontakt uzemljenja važna je sigurnosna značaika.

Kabel za napajanje priključite u uzemljenu utičnicu koja je uvijek lako dostupna.

Kako bi se smanjila opasnost nastanka ozbiljnih ozljeda, pročitajte *Priručnik za sigurnost i udobnost*. U njemu su opisani pravilno postavljanje radne stanice i pravilno držanje tijela te zdravstvene i radne navike korisnika računala. *Priručnik za sigurnost i udobnost* sadrži i važne informacije o električnoj i mehaničkoj sigurnosti. *Priručnik za sigurnost i udobnost* dostupan je na internetu na adresi <http://www.hp.com/ergo>.

**UPOZORENJE!** Unutra se nalaze dijelovi pod naponom i pomični dijelovi.

Isključite napajanje opreme prije uklanjanja kućišta.

Vratite i učvrstite kućište prije ponovnog uključivanja napajanja.

**VAŽNO:** Statički elektricitet može oštetiti elektroničke dijelove računala ili ostale opreme. Prije provedbe ovih postupaka oslobodite se eventualnog statičkog naboja tako da nakratko dodirnete uzemljeni metalni predmet. Dodatne informacija potražite u odjeljku [Elektrostatičko pražnjenje na stranici 40.](#page-47-0)

Dok je računalo priključeno na izvor izmjeničnog napajanja, matična ploča je uvijek pod naponom. Da biste spriječili oštećenja internih komponenti, prije otvaranja računala odspojite kabel napajanja s izvora napajanja.

## **Priprema za rastavljanje**

- **1.** Uklonite/onemogućite sve sigurnosne uređaje koji sprečavaju otvaranje računala.
- **2.** Iz računala uklonite sve uklonjive medije poput kompaktnih diskova ili USB izbrisivih memorijskih pogona.
- **3.** Pravilno isključite računalo putem operacijskog sustava, a zatim isključite vanjske uređaje.
- **4.** Izvadite kabel napajanja iz električne utičnice i odspojite vanjske uređaje.

<span id="page-14-0"></span>**VAŽNO:** Bez obzira je li računalo uključeno ili isključeno, matična će ploča biti pod naponom sve dok je sustav priključen na aktivnu utičnicu. Odspojite kabel za napajanje iz izvora napajanja kako biste spriječili oštećenje unutarnjih komponenti računala.

# **Uklanjanje pristupne ploče računala**

Da biste pristupili unutarnjim dijelovima, morate skinuti pristupnu ploču:

- **1.** Pripremite računalo za rastavljanje (pogledajte [Priprema za rastavljanje na stranici 6](#page-13-0)).
- **2.** Pomaknite bravu pristupne ploče (1) ulijevo i gurnite ploču prema stražnjoj strani računala (2) te je podignite s kućišta (3).

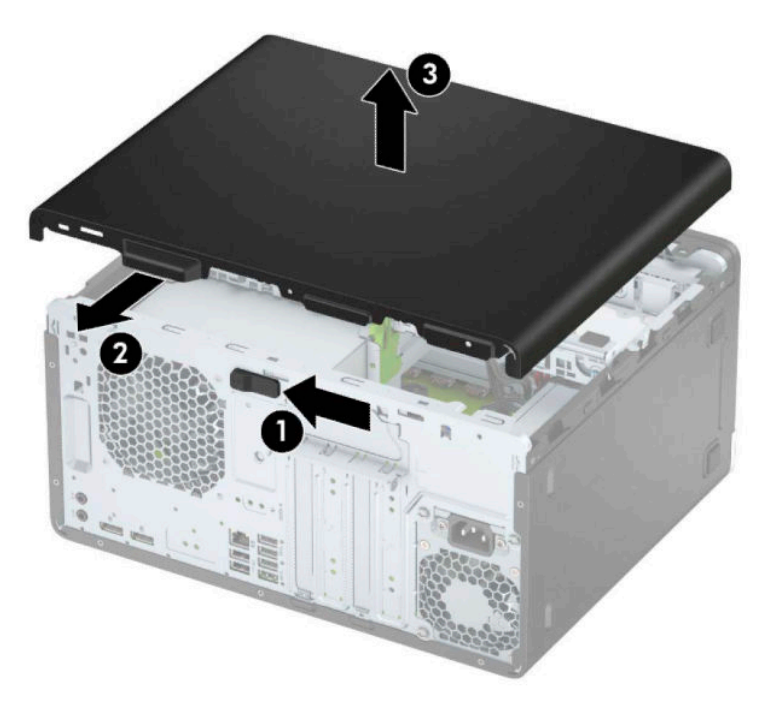

# <span id="page-15-0"></span>**Postavljanje pristupne ploče računala**

Postavite ploču na računalo (1) i gurnite je naprijed (2) dok ne sjedne na mjesto.

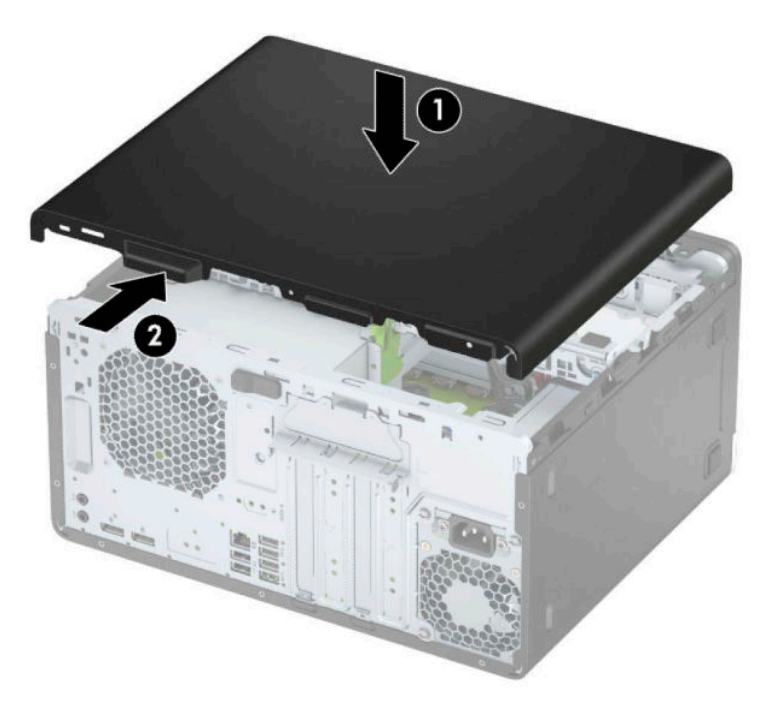

# **Uklanjanje prednjeg okvira**

- **1.** Pripremite računalo za rastavljanje (pogledajte [Priprema za rastavljanje na stranici 6](#page-13-0)).
- **2.** Uklonite pristupnu ploču računala. Pogledajte odjeljak [Uklanjanje pristupne ploče računala na stranici 7](#page-14-0).
- **3.** Podignite tri jezička na bočnoj strani okvira (1) te zarotirajte okvir s kućišta (2).

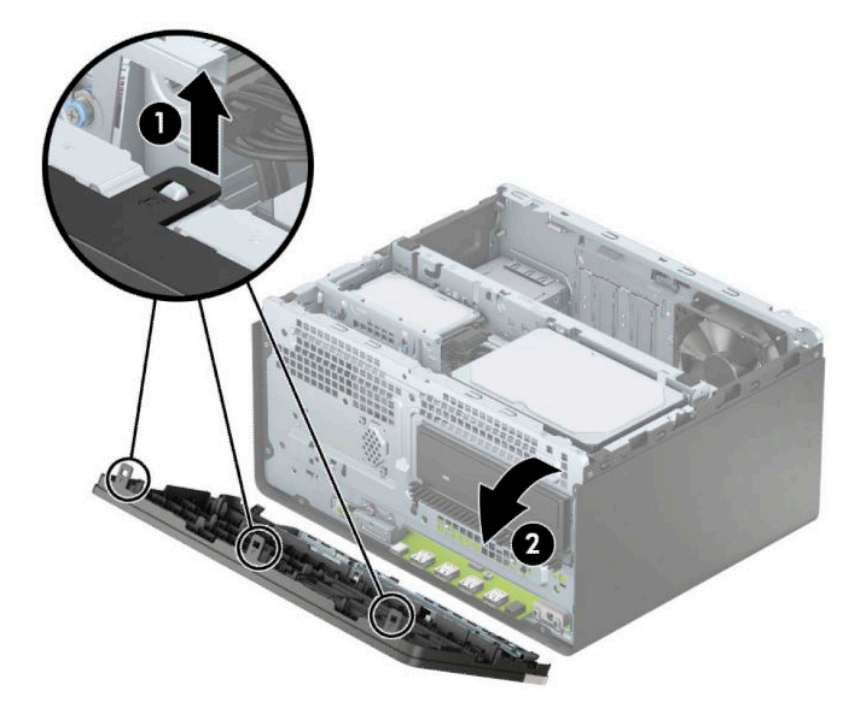

# <span id="page-16-0"></span>**Uklanjanje maske okvira tankog optičkog pogona**

Neki modeli imaju masku štitnika koja prekriva odjeljak tankog optičkog pogona. Uklonite masku štitnika prije instaliranja optičkog pogona. Da biste skinuli masku štitnika:

- **1.** Uklonite pristupnu ploču računala i prednji okvir. Pogledajte [Uklanjanje pristupne ploče računala](#page-14-0)  [na stranici 7](#page-14-0) i [Uklanjanje prednjeg okvira na stranici 8](#page-15-0).
- **2.** Da biste uklonili masku okvira, pritisnite u stranu (1), zakrenite van iz glavnog okvira (2), a zatim uklonite masku s okvira (3).

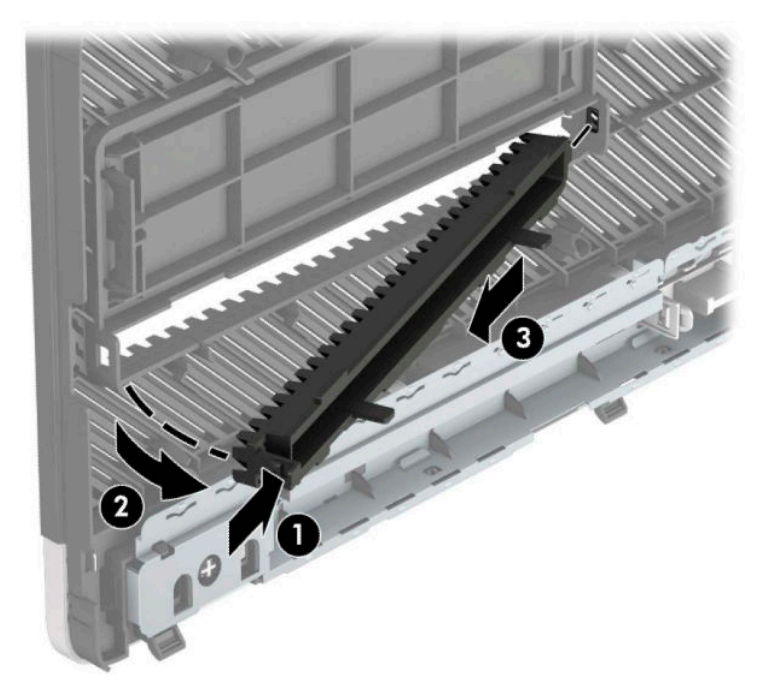

# <span id="page-17-0"></span>**Zamjena prednjeg okvira**

Umetnite tri kukice na donjem rubu okvira u pravokutne rupe na kućištu (1) te zarotirajte gornju stranu okvira (2) na kućište kako bi sjela na mjesto.

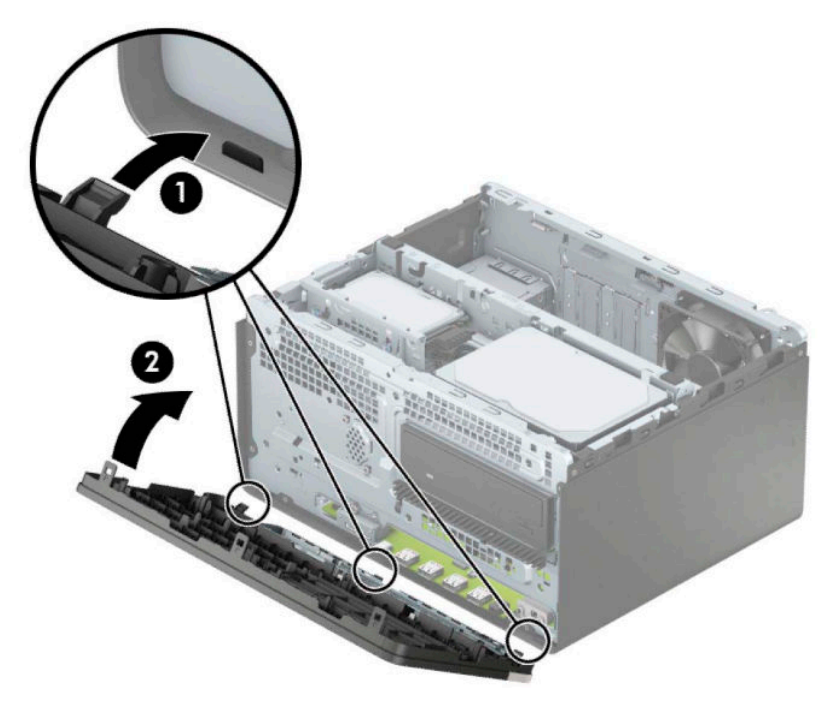

# **Priključci na matičnoj ploči**

Pomoću ove slike i tablice prepoznat ćete priključnice na matičnoj ploči svojeg modela.

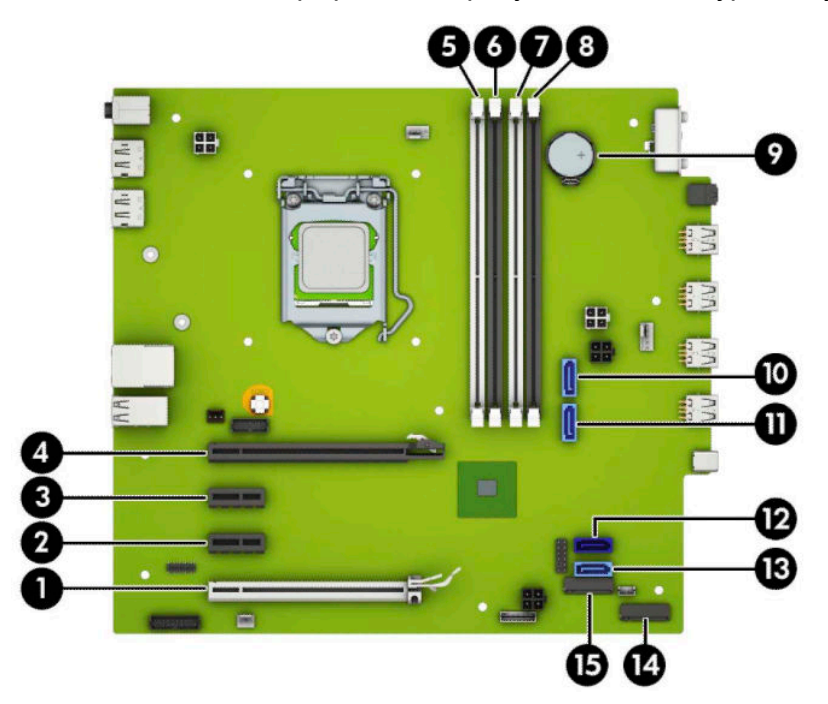

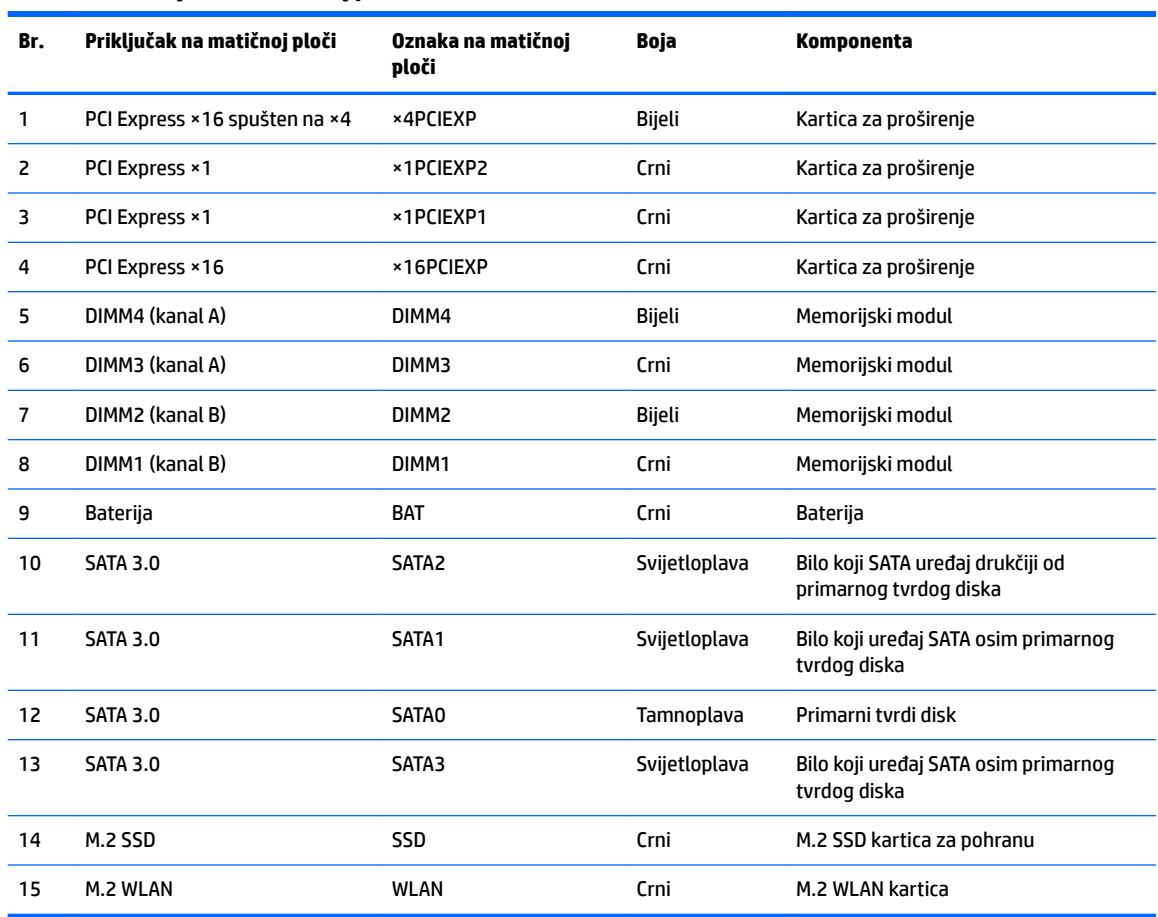

#### <span id="page-18-0"></span>**Tablica 2-1 Priključci na matičnoj ploči**

# **Nadogradnja memorije sustava**

Računalo se isporučuje sa sinkroniziranom dinamičkom memorijom s izravnim pristupom i dvostrukom brzinom prijenosa podataka 4 (DDR4-SDRAM) dvojnih memorijskih modula (DIMMs).

Memorijski utori na matičnoj ploči popunjeni su najmanje jednim unaprijed instaliranim memorijskim modulom. Da biste postigli najveću memorijsku podršku možete popuniti matičnu ploču s najviše 64 GB memorije koja je konfigurirana u dvokanalnom načinu rada visokih performansi.

Za ispravan rad sustava, DIMM-ovi moraju zadovoljavati sljedeće uvjete:

- standardni 288-pinski
- sukladni s ne-ECC PC4-19200 DDR4-2400/2666 MHz bez međumemorije
- 1,2-voltni memorijski moduli DDR4-SDRAM
- CAS latencija 17 DDR4 2400/2666 MHz (timing 17-17-17)
- obavezne informacije JEDEC SPD

Računalo podržava sljedeće:

- <span id="page-19-0"></span>memorijske tehnologije 512 Mb, 1 Gb, 2 Gb i 4 Gb bez ECC-a
- jednostrani i dvostrani memorijski moduli
- memorijski moduli izrađeni s DDR uređajima ×8 i ×16; memorijski moduli izrađeni sa SDRAM-om ×4 nisu podržani

**W NAPOMENA:** Sustav neće ispravno raditi ako ugradite memorijske module koji nisu podržani.

## **Ugradnja memorijskog modula**

Postoje četiri memorijska utora na matičnoj ploči, s dva utora po kanalu. Utori su označeni kao DIMM1, DIMM2, DIMM3 i DIMM4. Utori DIMM1 i DIMM2 rade u memorijskom kanalu B. Utori DIMM3 i DIMM4 rade u memorijskom kanalu A.

Sustav će automatski raditi u jednokanalnom, dvokanalnom ili fleksibilnom načinu, ovisno o načinu instalacije DIMM-ova.

**ET NAPOMENA:** Jednokanalne i nebalansirane dvokanalne memorije dovest će do lošije izvedbe grafike.

- Sustav će raditi u jednokanalnom načinu ako su DIMM utori popunjeni samo u jednom kanalu.
- Sustav će raditi u dvokanalnom načinu s boljim radnim svojstvima ako je ukupni kapacitet memorije DIMM u kanalu A jednak ukupnom kapacitetu memorije DIMM u kanalu B. Tehnologija i širina uređaja mogu se razlikovati među kanalima. Primjerice, ako je kanal A popunjen s dva DIMM-a od 1 GB, a kanal B s jednim DIMM-om od 2 GB, sustav će raditi u dvokanalnom načinu.
- Sustav će raditi u fleksibilnom načinu rada s boljim radnim svojstvima ako ukupni kapacitet memorije DIMM u kanalu A nije jednak ukupnom kapacitetu memorije DIMM u kanalu B. U fleksibilnom načinu rada će kanal koji ima manje memorije predstavljati ukupnu količinu memorije koja je dodijeljena dvokanalnom radu, a ostatak će biti dodijeljen jednokanalnom radu. Za optimalnu brzinu kanali moraju biti uravnoteženi tako da je najveća količina memorije raširena između dva kanala. Ako jedan kanal ima više memorije od drugog, veću količinu potrebno je dodijeliti kanalu A. Na primjer, ako u utore stavljate jedan DIMM od 2 GB i tri DIMM-a od 1 GB, u kanalu A trebao bi se nalaziti DIMM od 2 GB i jedan od 1 GB, a u kanalu B ostala dva DIMM-a od 1 GB. U ovoj konfiguraciji 4 GB radit će dvokanalno, a 1 GB radit će jednokanalno.
- U bilo kojem načinu, maksimalna operativna brzina određuje se najsporijim DIMM-om u sustavu.

**VAŽNO:** Prije nego što dodate ili izvadite memorijske module, morate odvojiti kabel napajanja i pričekati najmanje 30 sekunda da nestane zaostalo napajanje. Bez obzira je li računalo uključeno ili isključeno, memorijski će moduli biti pod naponom sve dok je računalo priključeno na aktivnu utičnicu. Dodavanje ili vađenje memorijskih modula dok je napon prisutan može dovesti do nepopravljivog oštećenja memorijskih modula ili matične ploče.

Utori memorijskih modula imaju pozlaćene metalne kontakte. Prilikom nadogradnje memorije važno je koristiti memorijske module s pozlaćenim metalnim kontaktima kako bi se spriječilo hrđavost i/ili oksidiranje uzrokovano dodirom nekompatibilnih metala.

Statički elektricitet može oštetiti elektroničke dijelove računala ili dodatne kartice. Prije provedbe ovih postupaka oslobodite se eventualnog statičkog naboja tako da nakratko dodirnete uzemljeni metalni predmet. Dodatne informacije potražite na web-mjestu [Elektrostatičko pražnjenje na stranici 40.](#page-47-0)

Pri rukovanju memorijskim modulom nemojte dodirivati kontakte. U suprotnome bi se modul mogao oštetiti.

**1.** Pripremite računalo za rastavljanje (pogledajte [Priprema za rastavljanje na stranici 6](#page-13-0)).

- **VAŽNO:** Prije nego što dodate ili izvadite memorijske module, morate odspojiti kabel napajanja i pričekati najmanje 30 sekundi da nestane zaostali napon. Bez obzira je li računalo uključeno ili isključeno, memorijski će moduli biti pod naponom sve dok je računalo priključeno na aktivnu utičnicu. Dodavanje ili vađenje memorijskih modula dok je napon prisutan može dovesti do nepopravljivog oštećenja memorijskih modula ili matične ploče.
- **2.** Uklonite pristupnu ploču računala. Pogledajte [Uklanjanje pristupne ploče računala na stranici 7.](#page-14-0)
- **OPREZ:** Kako biste smanjili opasnost ozljede od vrućih površina, pričekajte da se interne komponente sustava ohlade prije dodirivanja.
- **3.** Otvorite oba zasuna (1) utora za memorijski modul i memorijski modul umetnite u utor (2). Pritisnite modul u utor i provjerite je li potpuno utisnut i pravilno smješten. Provjerite jesu li zasuni u zatvorenom položaju (3).

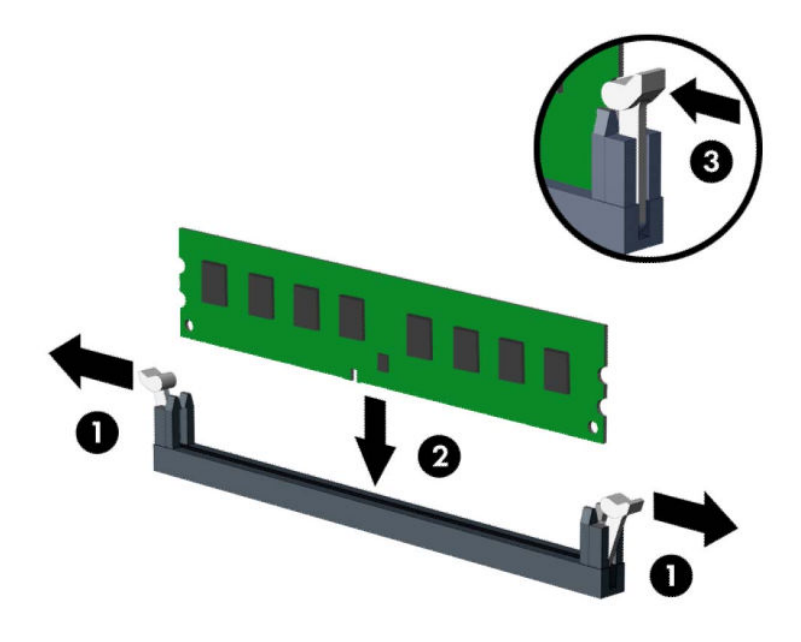

**W NAPOMENA:** Memorijski modul moguće je ugraditi na samo jedan način. Urez memorijskog modula postavite tako da odgovara jezičku utora za memoriju.

Prvo popunite crne DIMM utore, a tek potom bijele DIMM utore.

Za najbolju učinkovitost popunite utore tako da je kapacitet memorije razmješten što ravnomjernije moguće između kanala A i kanala B.

- **4.** Ponovite korak 3 kako biste instalirali dodatne module.
- **5.** Vratite pristupnu ploču računala.
- **6.** Ponovno priključite kabel za napajanje i vanjske uređaje, a zatim uključite računalo. Računalo bi trebalo automatski prepoznati dodatnu memoriju.
- **7.** Zaključajte sve sigurnosne uređaje onemogućene prilikom uklanjanja pristupne ploče.

# <span id="page-21-0"></span>**Uklanjanje ili ugradnja kartice za proširenje**

Računalo ima tri utora za proširenje PCI Express ×1 i jedan utor za proširenje PCI Express ×16.

**X NAPOMENA:** Možete ugraditi PCI Express ×1, ×8 ili ×16 karticu za proširenje u utor PCI Express ×16.

Za konfiguracije s dvije grafičke kartice, prva (primarna) kartica mora se instalirati u utor PCI Express ×16.

Za uklanjanje, zamjenu ili dodavanje kartice za proširenje:

- **1.** Pripremite računalo za rastavljanje (pogledajte [Priprema za rastavljanje na stranici 6](#page-13-0)).
- **2.** Uklonite pristupnu ploču računala. Pogledajte odjeljak [Uklanjanje pristupne ploče računala na stranici 7](#page-14-0).
- **3.** Oslobodite zasun za zadržavanje poklopca utora koji osigurava poklopac utora, podižući jezičac na zasunu i okrećući ga prema položaju otvoreno.

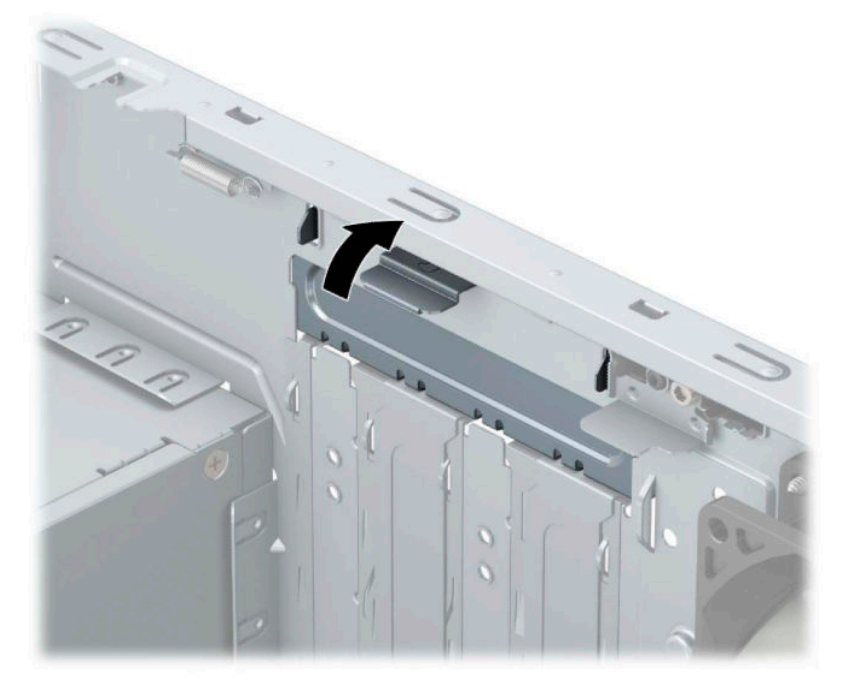

- **4.** Pronađite ispravni slobodni utor za proširenje na matičnoj ploči i odgovarajući utor za proširenje na stražnjoj strani kućišta računala.
- **5.** Uklonite poklopac utora za proširenje ili postojeću karticu za proširenje prije ugradnje nove kartice za proširenje.

**W NAPOMENA:** Isključite sve priključene kabele prije uklanjanja ugrađene kartice za proširenje.

**a.** Ako karticu za proširenje ugrađujete u slobodni utor, izvucite jedan od poklopaca utora za proširenje iz kućišta ili običnim odvijačem na stražnjoj ploči izvadite jedan od metalnih štitova koji pokrivaju utor za proširenje. Obavezno uklonite odgovarajući štit kartice za proširenje koju ugrađujete.

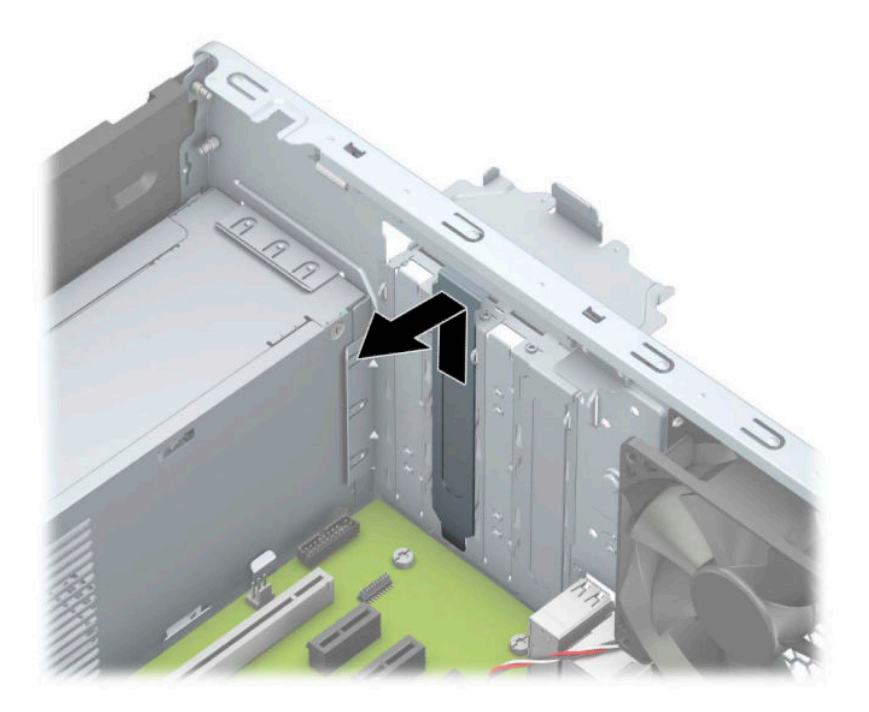

**b.** Ako vadite PCI Express ×1 karticu, držite je za oba kraja i pažljivo je pomičite naprijed i natrag dok se priključci ne odvoje od utora. Povucite karticu (1) ravno prema gore, a zatim prema van iz kućišta (2) da je uklonite. Pazite da ne stružete karticom o ostale dijelove.

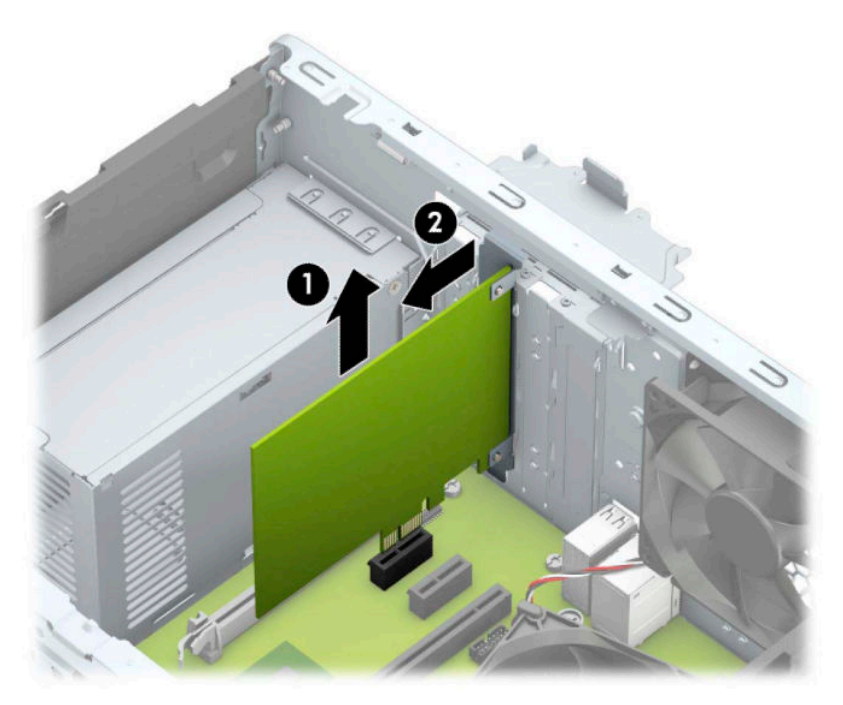

**c.** Ako vadite PCI Express ×16 karticu, povucite zadržnu ručicu (1) na stražnjoj strani utora za proširenje od kartice i pažljivo pomičite karticu naprijed i natrag dok se kontakti ne izvuku iz utora. Povucite karticu (2) ravno prema gore, a zatim prema van iz kućišta (3) da je uklonite. Pazite da ne stružete karticom o ostale dijelove.

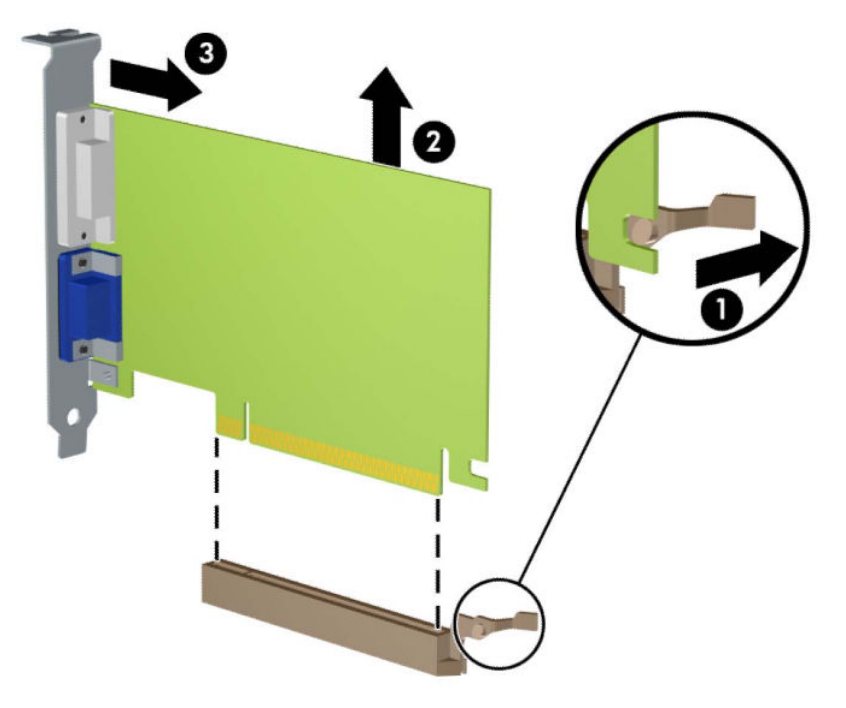

- **6.** Pohranite uklonjenu karticu u antistatičku ambalažu.
- **7.** Ako nećete ugrađivati novu karticu za proširenje, postavite poklopac utora na otvoreni utor.
	- **A OPREZ:** Nakon vađenja kartice za proširenje, potrebno ju je zamijeniti s novom ili zatvoriti poklopcem utora za proširenje kako bi se omogućilo pravilno hlađenje unutrašnjih dijelova tijekom rada.

**8.** Za ugradnju nove kartice za proširenje, držite ju točno iznad utora za proširenje na matičnoj ploči, a zatim pomaknite karticu prema stražnjoj strani kućišta (1), tako da dno nosača kartice uđe u mali utor na kućištu. Pritisnite karticu ravno prema dolje u utičnicu za proširenje na matičnoj ploči (2).

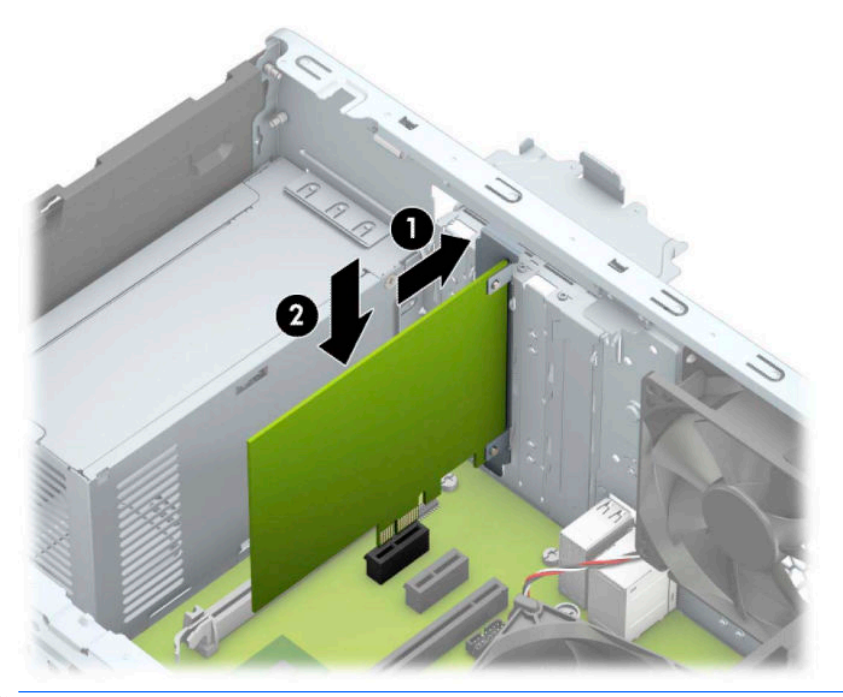

- **WAPOMENA:** Prilikom ugradnje kartice za proširenje, karticu čvrsto pritisnite kako bi kontakti pravilno sjeli u utor za kartice za proširenje.
- **9.** Okrenite zasune za zadržavanje poklopca utora nazad na mjesto kako biste osigurali karticu za proširenje.

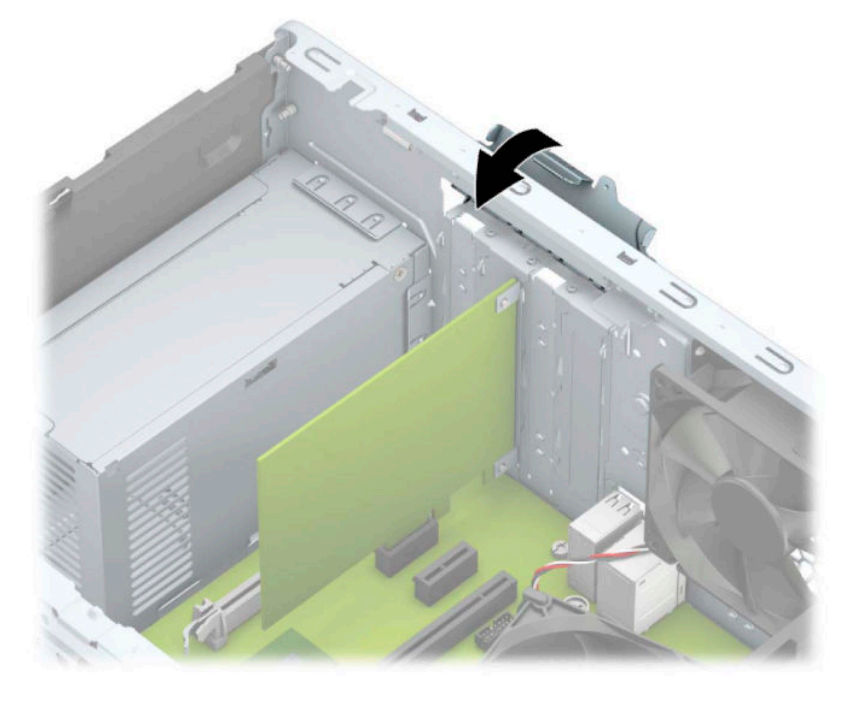

**10.** Po potrebi povežite vanjske kablove s ugrađenom karticom. Po potrebi spojite unutarnje kablove na matičnu ploču.

- <span id="page-25-0"></span>**11.** Vratite pristupnu ploču računala.
- **12.** Ponovno priključite kabel za napajanje i vanjske uređaje, a zatim uključite računalo.
- **13.** Pričvrstite sve sigurnosne uređaje koji su bili isključeni dok je pristupna ploča bila uklonjena.
- 14. Ako je potrebno, ponovo konfigurirajte računalo.

# **Položaji pogona**

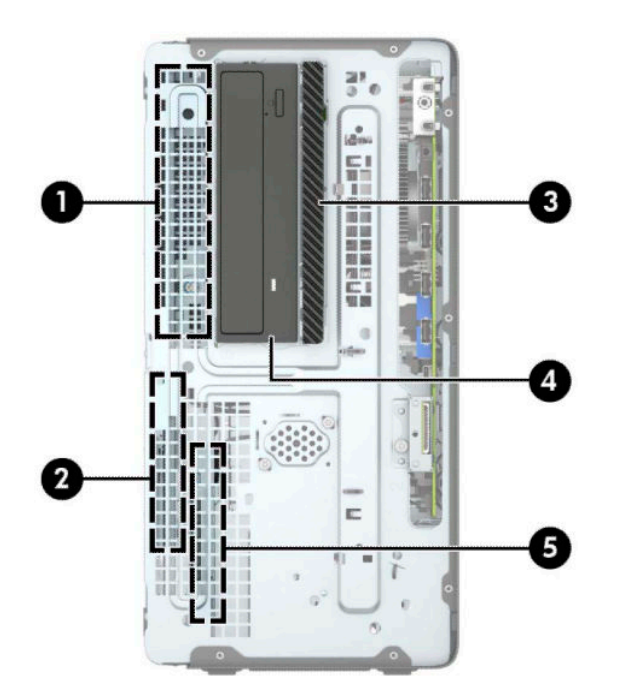

#### **Tablica 2-2 Položaji pogona**

# **Komponenta** 1 Ležište za pogon tvrdog diska pola visine od 5,25 inča 2 Ležište za primarni tvrdi disk od 3,5 inča 3 Ležište tankog optičkog pogona od 9,5 mm 4 Ležište za 5,25-inčni optički pogon 5 Ležište za sekundarni tvrdi disk od 3,5 inča NAPOMENA: Konfiguracija pogona na računalu može se razlikovati od gore prikazane konfiguracije pogona.

Da biste provjerili vrstu i veličinu uređaja za pohranu instaliranih na računalu, pokrenite Computer Setup.

# **Vađenje i ugradnja pogona**

Prilikom ugradnje pogona, slijedite ove smjernice:

- Primarni serijski ATA (SATA) tvrdi disk mora biti spojen na tamnoplavi primarni SATA konektor na matičnoj ploči označen kao SATA0.
- Povežite sekundarni tvrdi disk i optičke pogone na bilo koji svijetlo plavi SATA konektor na matičnoj ploči (označen kao SATA1 i SATA2).
- Da biste uklonili pogone, podignite stražnji dio (1) okvira pogona da biste ga otključali. Gurnite okvir pogona (2) natrag da biste ga otpustili. Podignite okvir pogona kako biste ga uklonili (3).

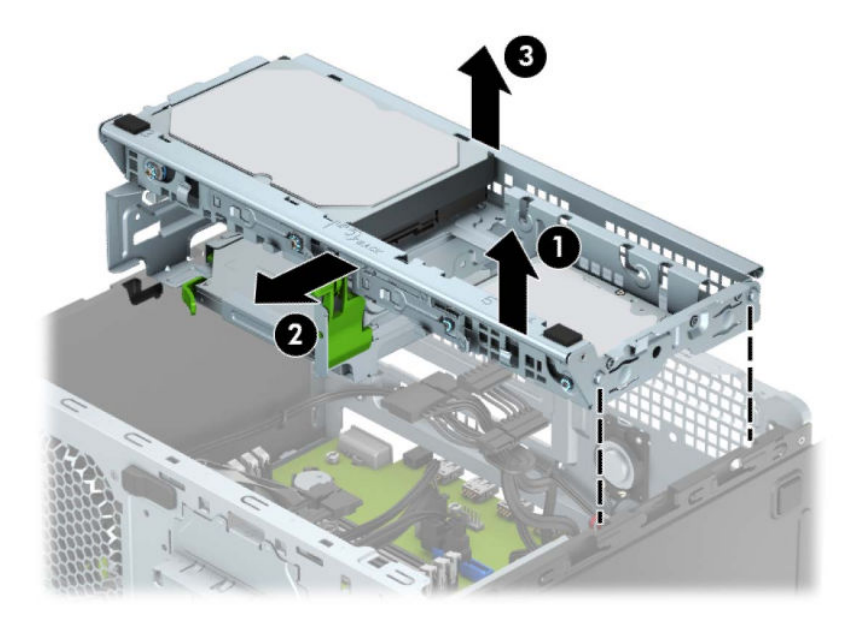

● Da biste ponovno ugradili okvir pogona, spustite okvir u predviđene utore (1), a zatim gurnite okvir prema prednjoj strani računala (2).

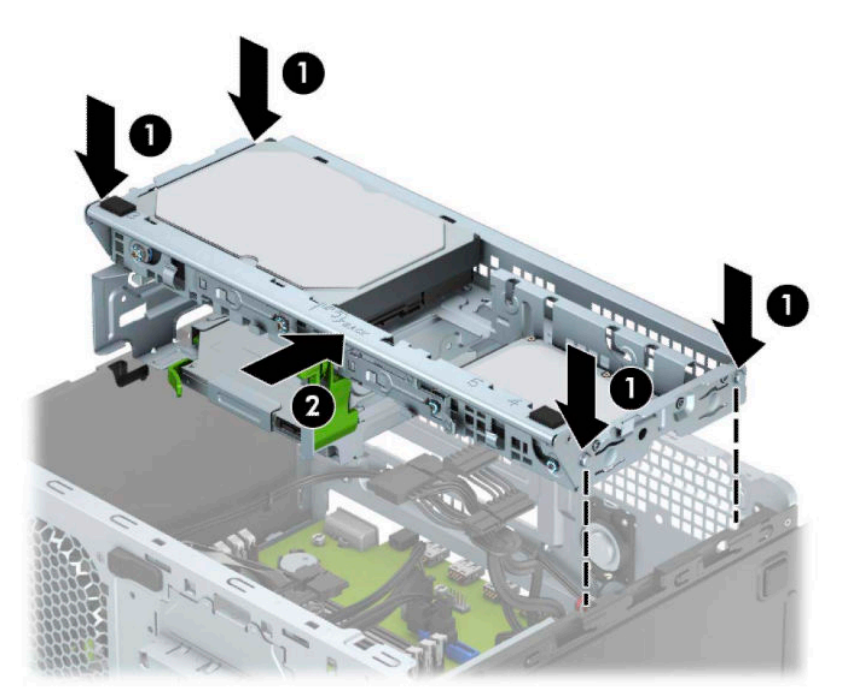

<span id="page-27-0"></span>**VAŽNO:** Kako biste spriječili gubitak spremljenih podataka i oštećenja računala ili pogona:

Ako umećete ili vadite pogon, putem operacijskog sustava računalo ispravno isključite, a zatim odspojite kabel za napajanje. Pogon nemojte vaditi dok je računalo uključeno ili u stanju mirovanja.

Prije rukovanja pogonom, svakako ispraznite statički elektricitet. Prilikom rukovanja pogonom izbjegavajte dodirivanje priključka. Više informacija o sprječavanju elektrostatičkog oštećenja potražite u odjeljku [Elektrostatičko pražnjenje na stranici 40](#page-47-0).

Pažljivo rukujte pogonom; pazite da vam ne ispadne.

Prilikom umetanja pogona nemojte koristiti prekomjernu silu.

Tvrdi disk izbjegavajte izlagati tekućinama, temperaturnim ekstremima ili proizvodima koji imaju magnetska polja, kao što su monitori ili zvučnici.

Ako se pogon mora poslati poštom, stavite ga u paket s mjehurićastom folijom ili u drugo prikladno zaštitno pakiranje te paket označite oznakom "Lomlivo: rukujte s oprezom."

## **Uklanjanje tankog optičkog pogona od 9,5 mm**

- **1.** Pripremite računalo za rastavljanje (pogledajte [Priprema za rastavljanje na stranici 6](#page-13-0)).
- **2.** Uklonite pristupnu ploču računala. Pogledajte [Uklanjanje pristupne ploče računala na stranici 7.](#page-14-0)
- **3.** Isključite kabel za napajanje (1) i podatkovni kabel (2) sa stražnje strane optičkog pogona.

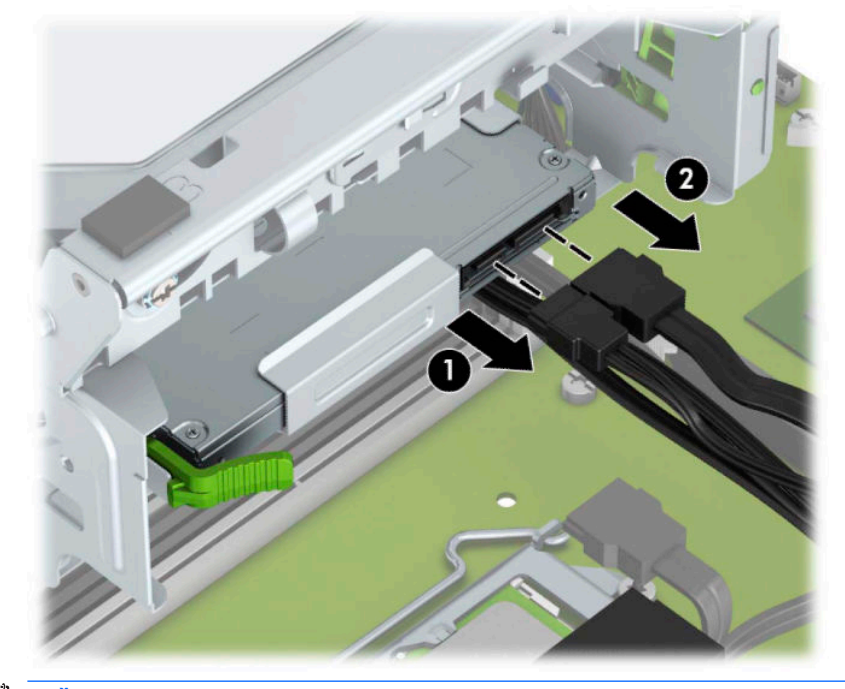

**VAŽNO:** Prilikom odspajanja kabela vucite jezičac ili priključak umjesto samog kabela kako biste izbjegli oštećenje kabela.

**4.** Pritisnite polugu za otpuštanje na stražnjem dijelu pogona (1) i zatim gurnite pogon kroz prednji okvir (2).

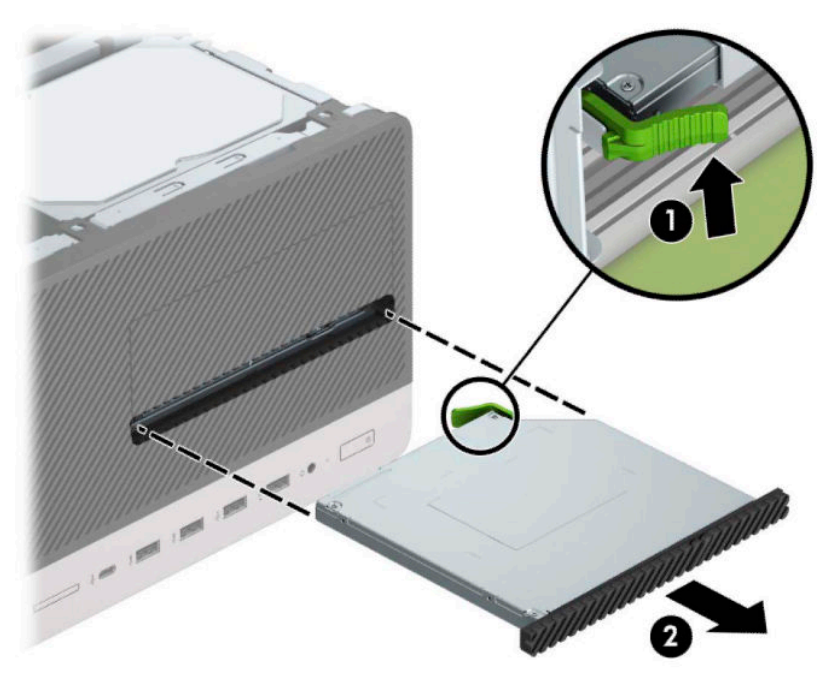

## <span id="page-29-0"></span>**Ugradnja tankog optičkog pogona od 9,5 mm**

- **1.** Pripremite računalo za rastavljanje (pogledajte [Priprema za rastavljanje na stranici 6](#page-13-0)).
- **2.** Uklonite pristupnu ploču računala. Pogledajte [Uklanjanje pristupne ploče računala na stranici 7.](#page-14-0)
- **3.** Ako ugrađujete tanki optički pogon u ležište prekriveno maskom okvira, uklonite prednji okvir, a zatim masku okvira. Dodatne informacije potražite u odjeljku [Uklanjanje maske okvira tankog optičkog pogona](#page-16-0) [na stranici 9.](#page-16-0)
- **4.** Slijedite upute za uklanjanje optičkog pogona, ako je bio instaliran. Pogledajte pod [Uklanjanje tankog](#page-27-0)  [optičkog pogona od 9,5 mm na stranici 20.](#page-27-0)
- **5.** Poravnajte malu iglu na zasunu za otpuštanje s rupom na strani pogona i čvrsto pritisnite zasun na pogon.

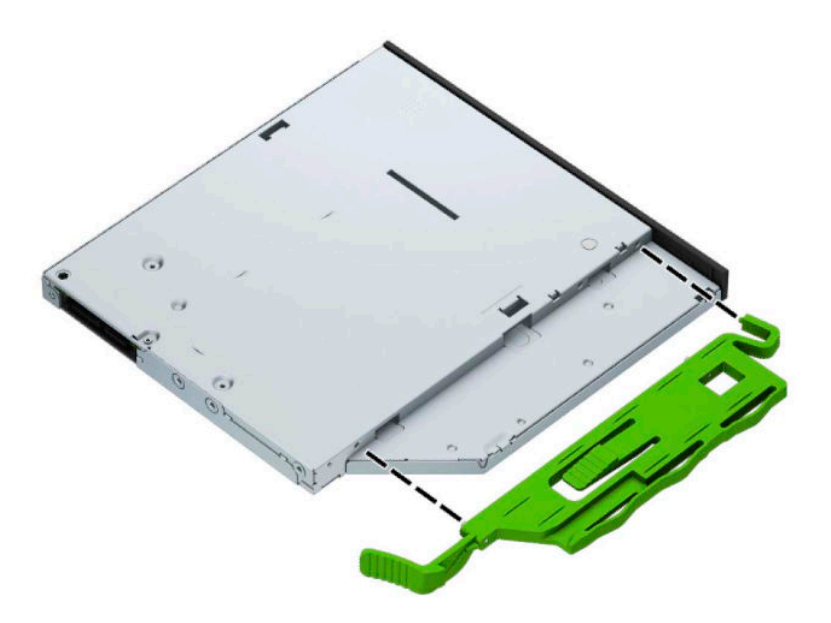

**6.** Povucite optički pogon kroz prednji okvir skroz u ležište (1), tako da se zaključa na mjestu (2).

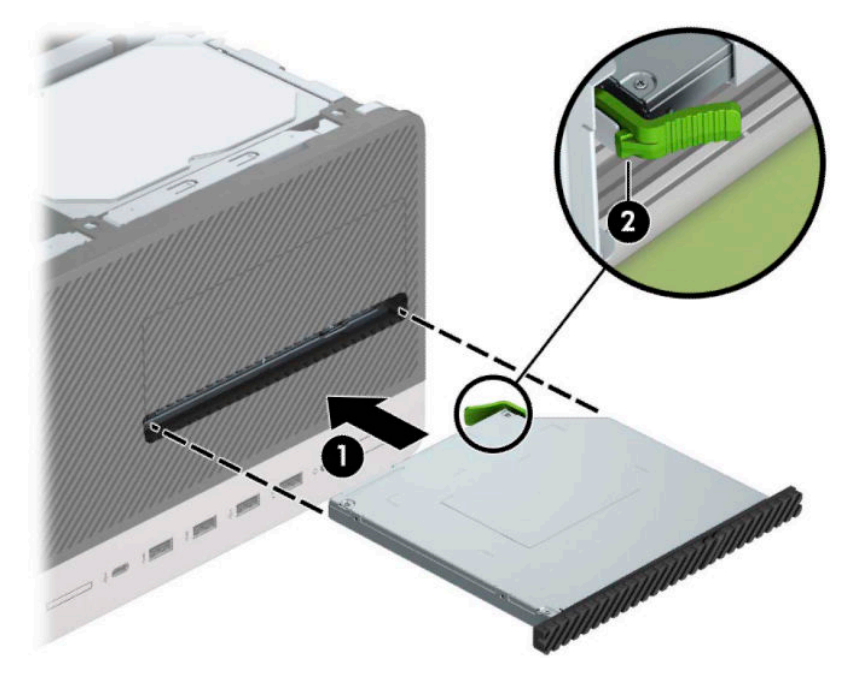

**7.** Priključite kabel za napajanje (1) i podatkovni kabel (2) na stražnju stranu optičkog pogona.

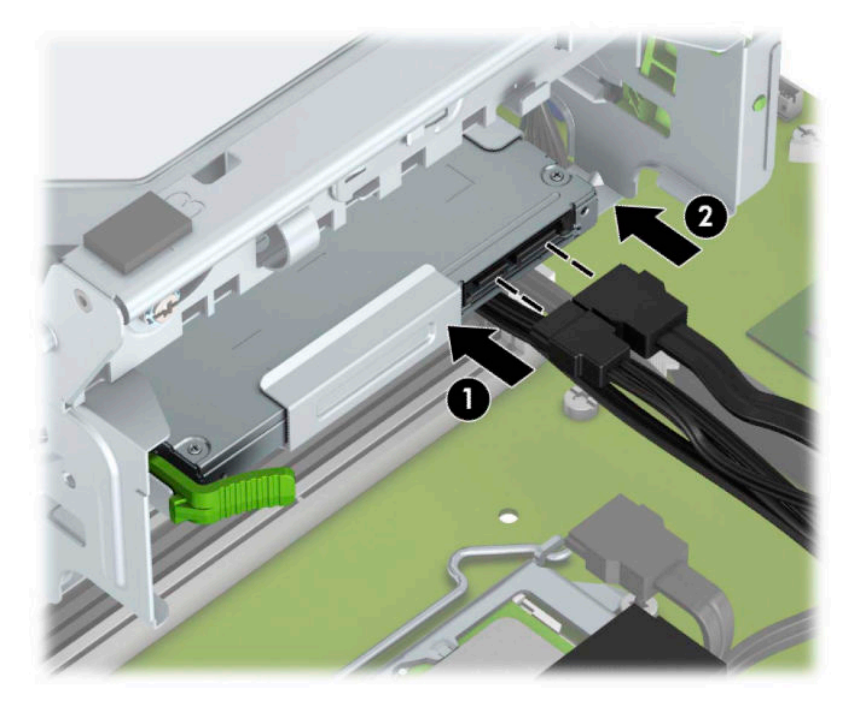

- **8.** Ako instalirate novi pogon, priključite drugi kraj podatkovnog kabela na jednu svijetloplavu SATA priključnicu (označene SATA1 ili SATA2) na matičnoj ploči.
- **9.** Ako je prednji okvir uklonjen, zamijenite ga.
- **10.** Zamijenite pristupnu ploču računala.
- <span id="page-31-0"></span>**11.** Ponovno priključite kabel za napajanje i vanjske uređaje, a zatim uključite računalo.
- **12.** Zabravite sve sigurnosne uređaje koji su bili otključani dok je pristupna ploča bila skinuta.

## **Uklanjanje tvrdog diska**

- **WAPOMENA:** Napravite sigurnosne kopije podataka sa staroga tvrdog diska prije njegova vađenja kako biste ih mogli prebaciti na novi tvrdi disk.
	- **1.** Pripremite računalo za rastavljanje (pogledajte [Priprema za rastavljanje na stranici 6](#page-13-0)).
	- **2.** Uklonite pristupnu ploču računala. Pogledajte [Uklanjanje pristupne ploče računala na stranici 7.](#page-14-0)
	- **3.** Isključite kabel za napajanje (1) i podatkovni kabel (2) sa stražnje strane tvrdog diska.

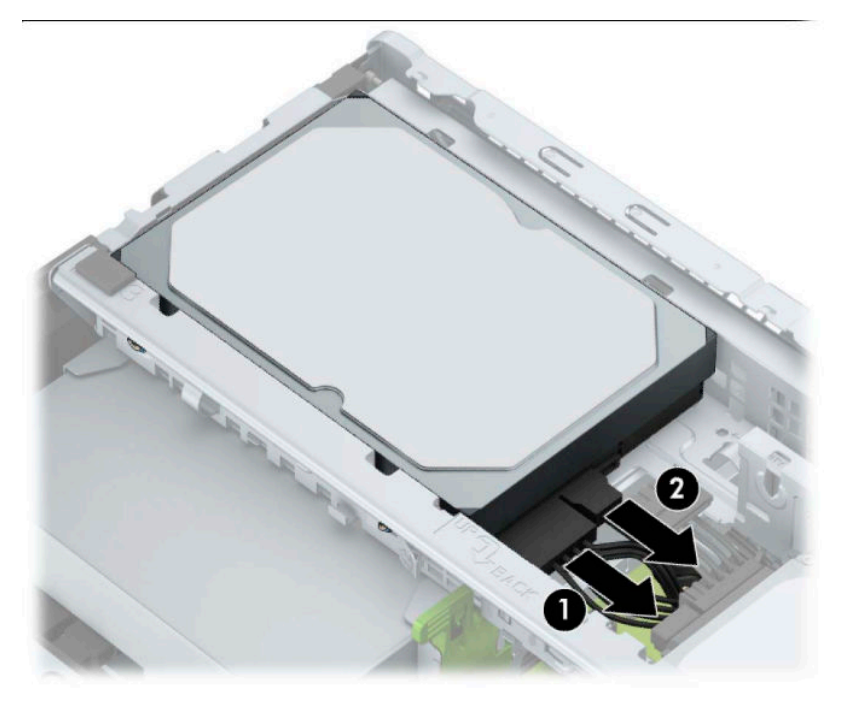

<span id="page-32-0"></span>**4.** Povucite prema van zasun koji se nalazi do pogona (1) i zakrenite pogon prema gore (2) te gurnite pogon iz okvira (3).

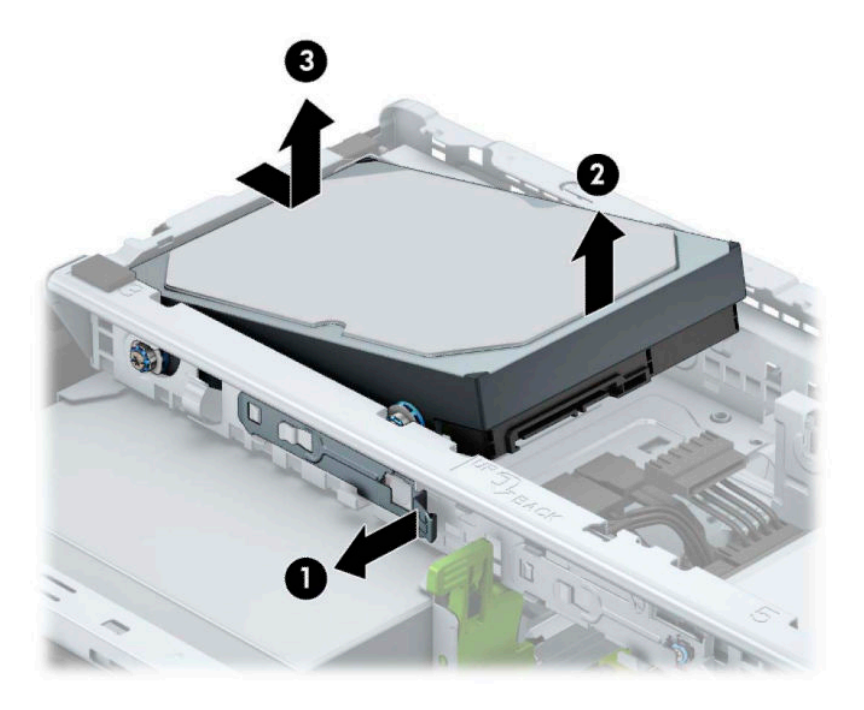

## **Ugradnja tvrdog diska**

- **1.** Pripremite računalo za rastavljanje (pogledajte [Priprema za rastavljanje na stranici 6](#page-13-0)).
- **2.** Uklonite pristupnu ploču računala. Pogledajte [Uklanjanje pristupne ploče računala na stranici 7.](#page-14-0)
- **3.** Također možete ugraditi 3,5-inčni tvrdi disk u 2,5-inčno ležište pogona, pomoću nosača prilagodnika od 3,5 inča, slično primjeru u nastavku.
	- Umetnite pogon od 2,5 inča u ladicu adaptera, vodeći računa da je konektor na disku potpuno umetnut u konektor na ladici adaptera.

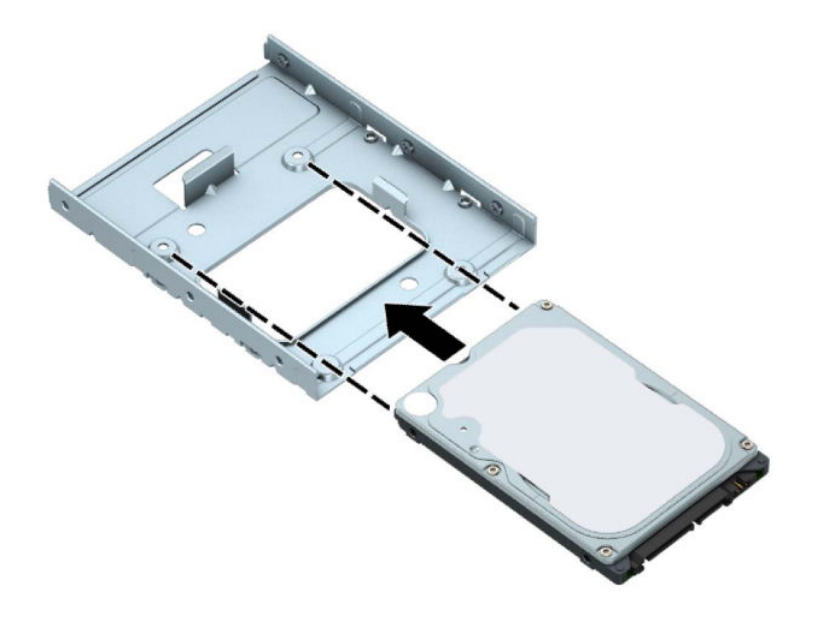

● Učvrstite disk za ladicu adaptera pomoću četiri crna M3 vijka za ladicu adaptera kroz bočne strane ladice u disk.

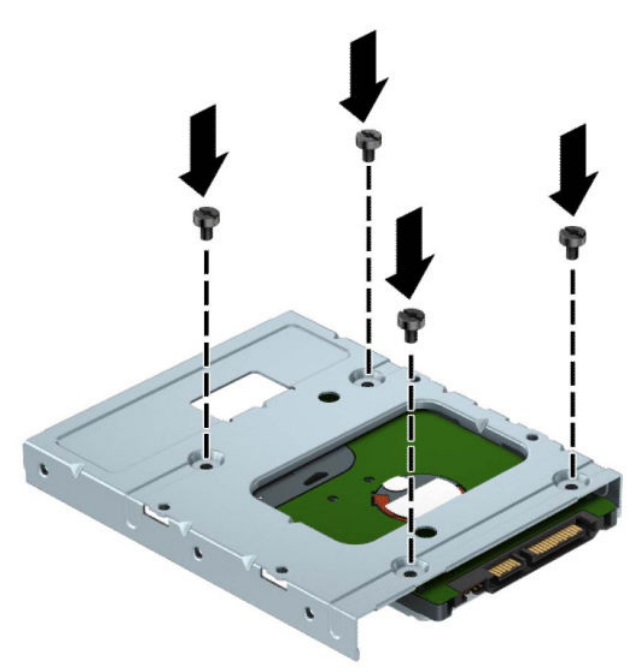

**4.** Instalirajte četiri učvrsna vijka na strane 3,5-inčnog pogona ili 2,5-inčnog nosača pogona (dva sa svake strane).

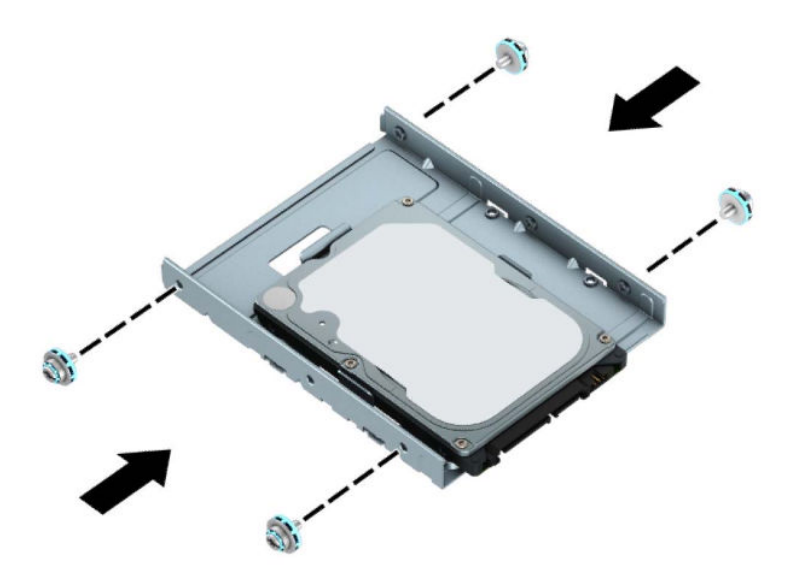

**5.** Gurnite stražnji dio pogona u okvir (1), a zatim spustite pogon (2) do kraja.

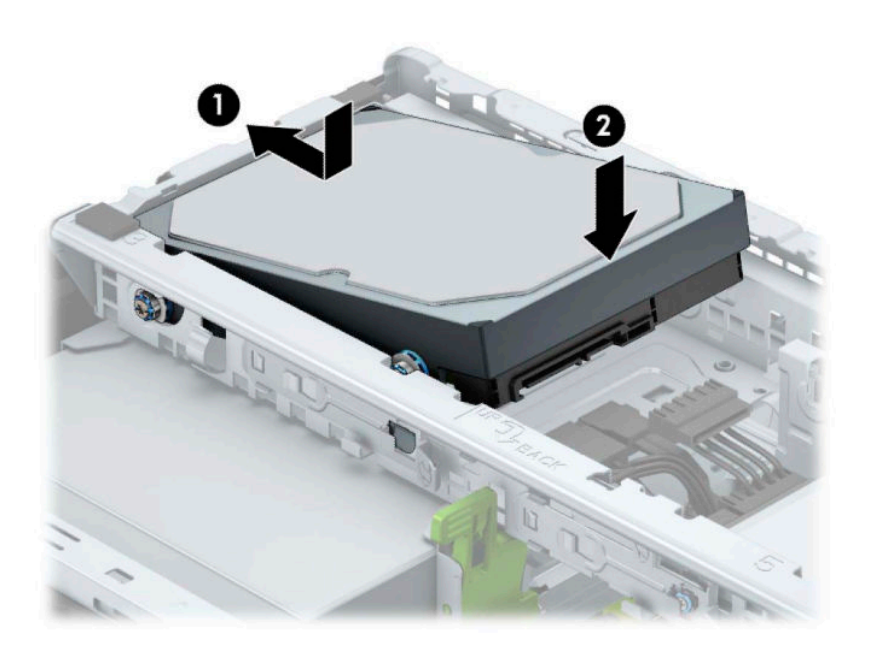

**6.** Priključite kabel za napajanje (1) i podatkovni kabel (2) na stražnju stranu tvrdog diska.

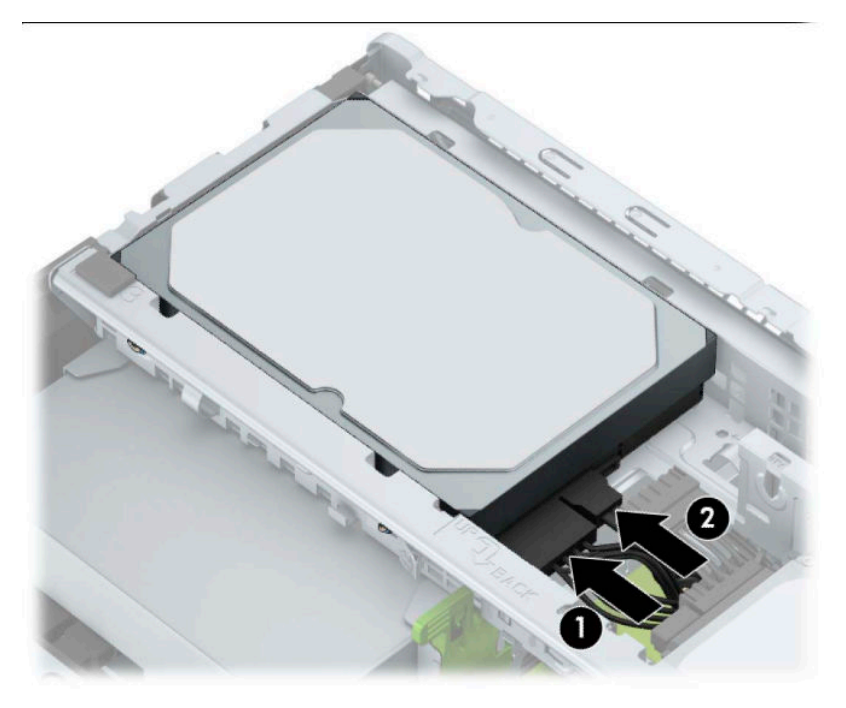

- **7.** Ako ugrađujete novi pogon, spojite suprotni kraj podatkovnog kabela na odgovarajuću priključnicu matične ploče.
- **WAPOMENA:** Da biste izbjegli probleme u radu tvrdog diska, podatkovni kabel za primarni tvrdi disk mora biti priključen na tamno plavu priključnicu označenu sa SATA0. Ako dodajete drugi tvrdi disk, spojite podatkovni kabel na jedna od svijetloplavih SATA konektora označen kao SATA1 i SATA2.
- **8.** Zamijenite pristupnu ploču računala.
- **9.** Ponovno priključite kabel za napajanje i vanjske uređaje, a zatim uključite računalo.
- **10.** Zabravite sve sigurnosne uređaje koji su bili otključani dok je pristupna ploča bila skinuta.

# <span id="page-36-0"></span>**Ugradnja sigurnosne blokade**

Sigurnosni lokoti prikazani ispod te na sljedećim stranicama mogu se koristiti za osiguravanje računala.

## **Blokada sigurnosnog kabela**

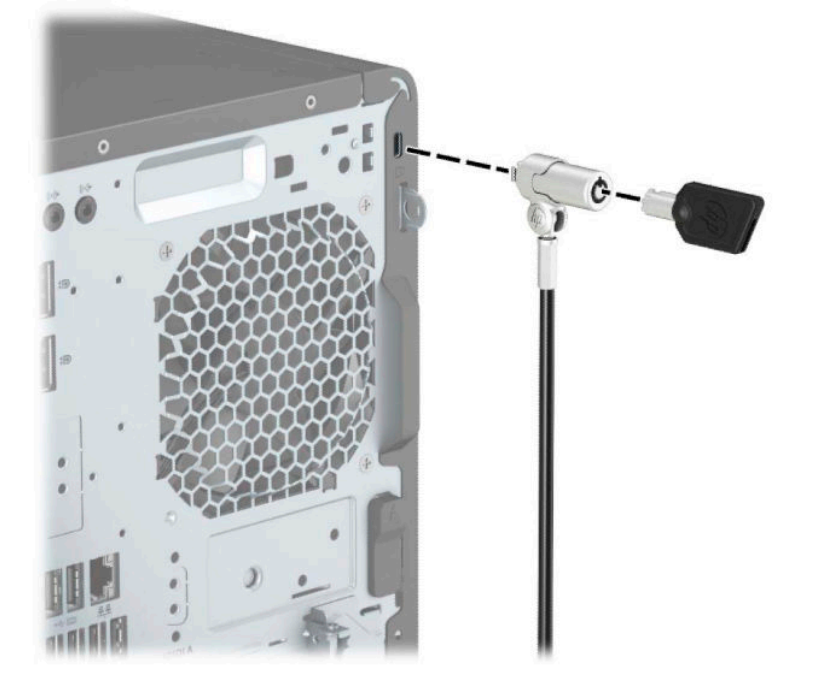

## **Lokot**

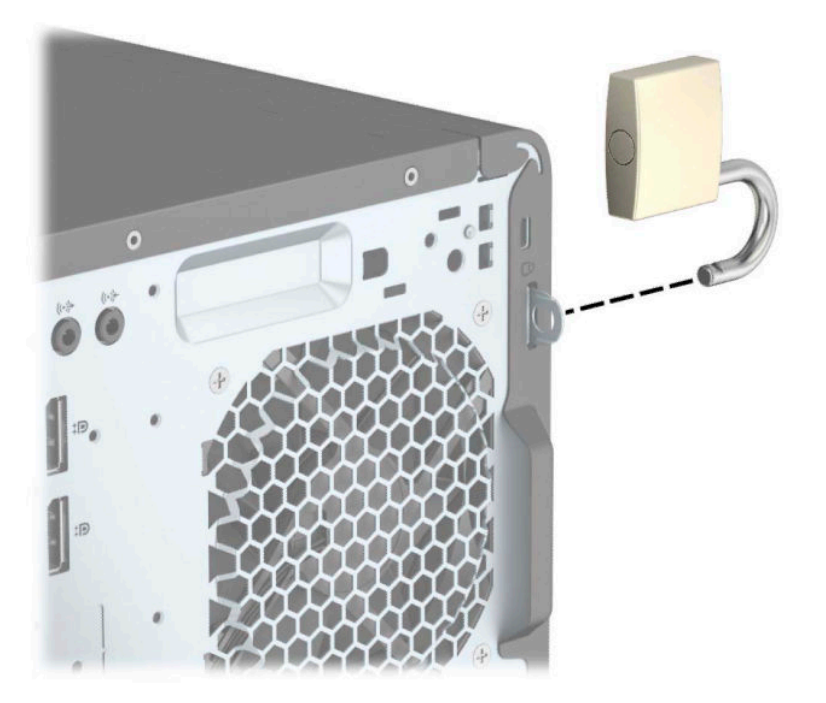

## <span id="page-37-0"></span>**Sigurnosna blokada V2 za HP Business osobno računalo**

**1.** Pričvrstite stezač sigurnosnog kabela za radnu površinu pomoću vijaka odgovarajućih vašem okruženju (vijci nisu priloženi) (1), a zatim namjestite poklopac na bazu stezača kabela (2).

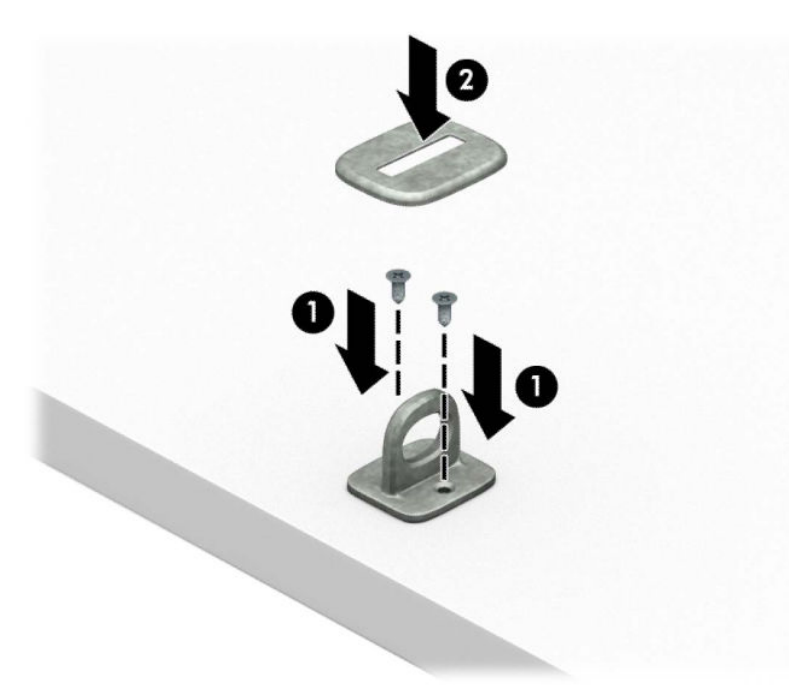

**2.** Omotajte sigurnosni kabel oko nepomičnog predmeta.

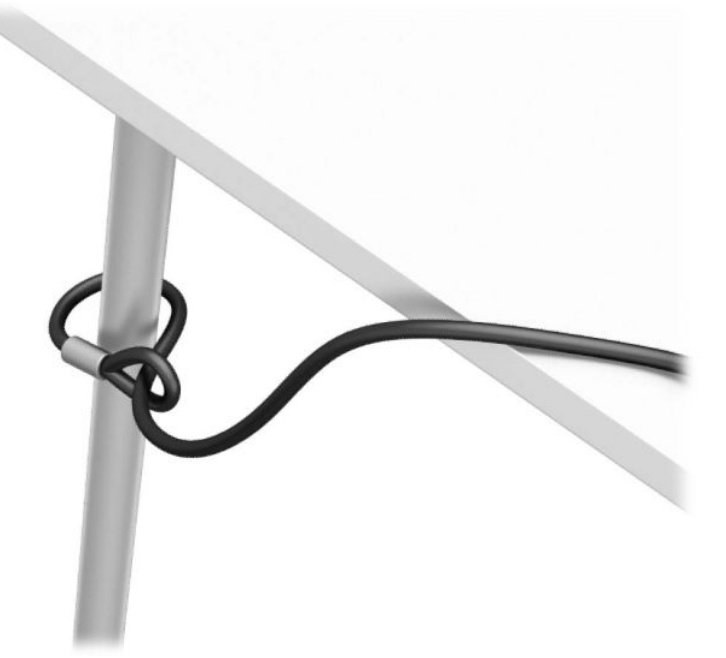

**3.** Provucite sigurnosni kabel kroz stezač sigurnosnog kabela.

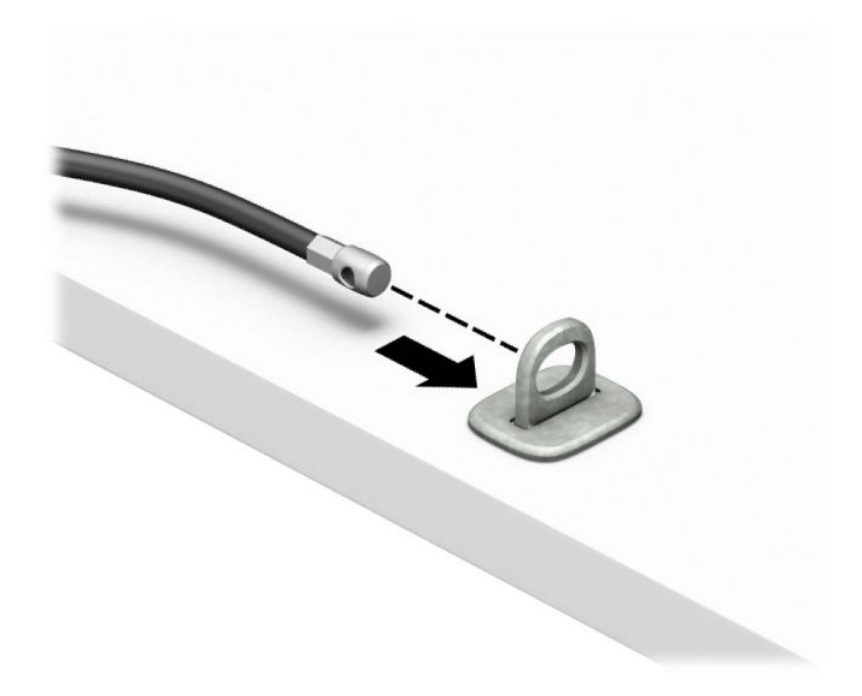

**4.** Razmaknite škarice blokade monitora i umetnite blokadu u sigurnosni utor na stražnjoj strani monitora (1), spojite škarice kako biste pričvrstili blokadu (2), a zatim gurnite vodilicu kabela (3) kroz središte blokade za monitor.

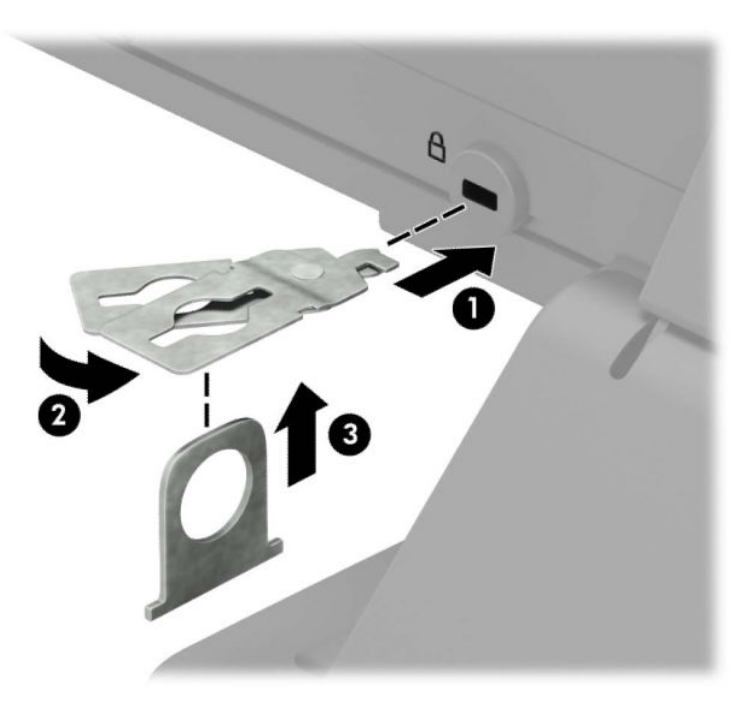

**5.** Provucite sigurnosni kabel kroz sigurnosnu vodilicu ugrađenu na monitoru.

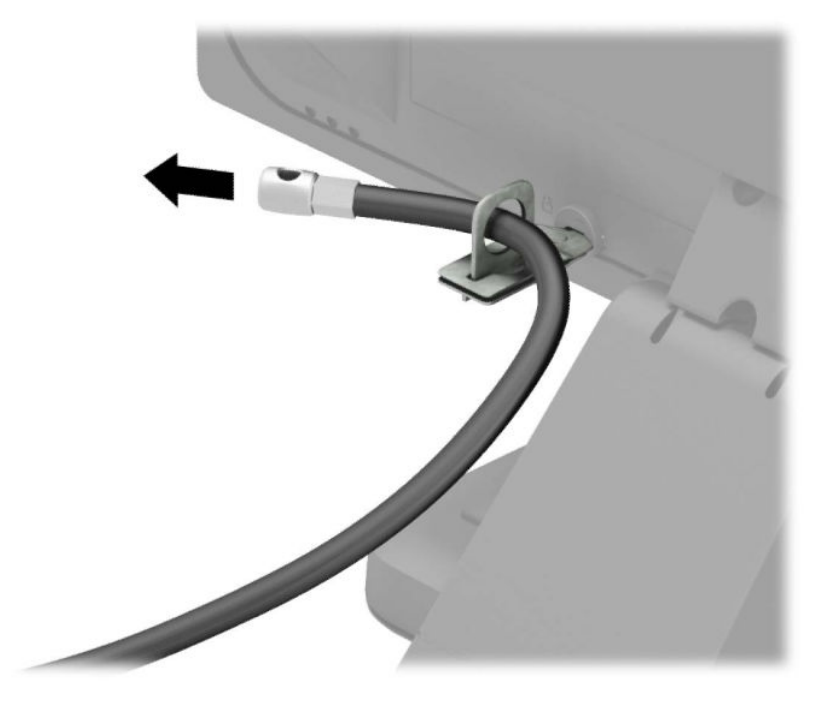

**6.** Pričvrstite stezač pomoćnih kabela na radnu površinu pomoću vijka odgovarajućeg vašem okruženju (vijak nije priložen) (1), a zatim smjestite pomoćne kabele na bazu stezača (2).

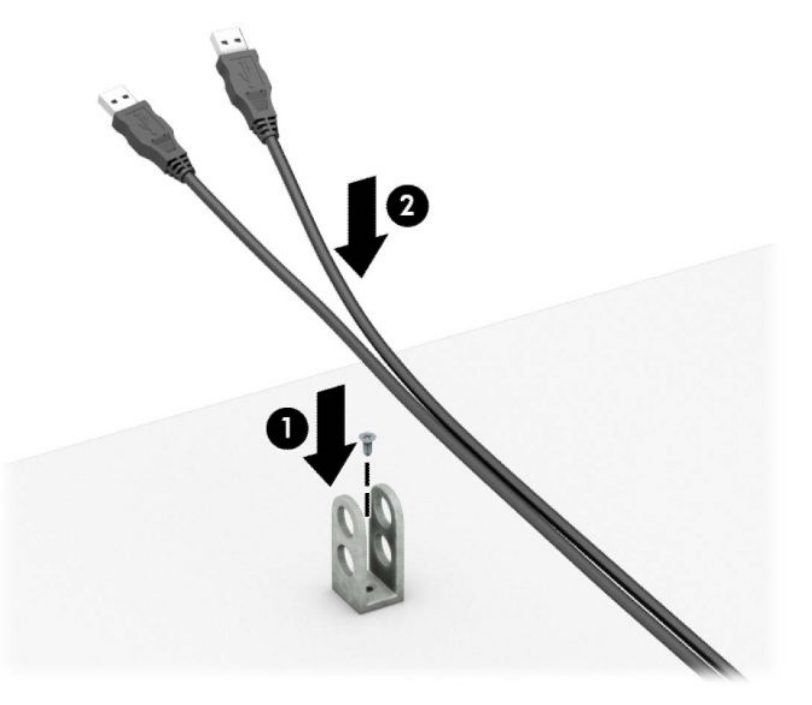

**7.** Provucite sigurnosni kabel kroz rupe u stezaču pomoćnih kabela.

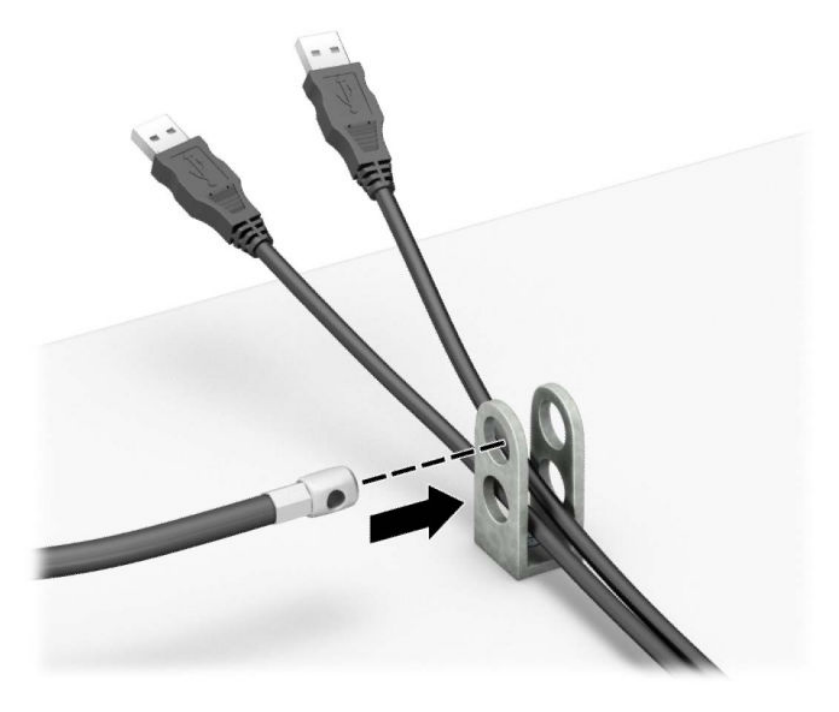

**8.** Dobivenim vijkom pričvrstite lokot na kućište.

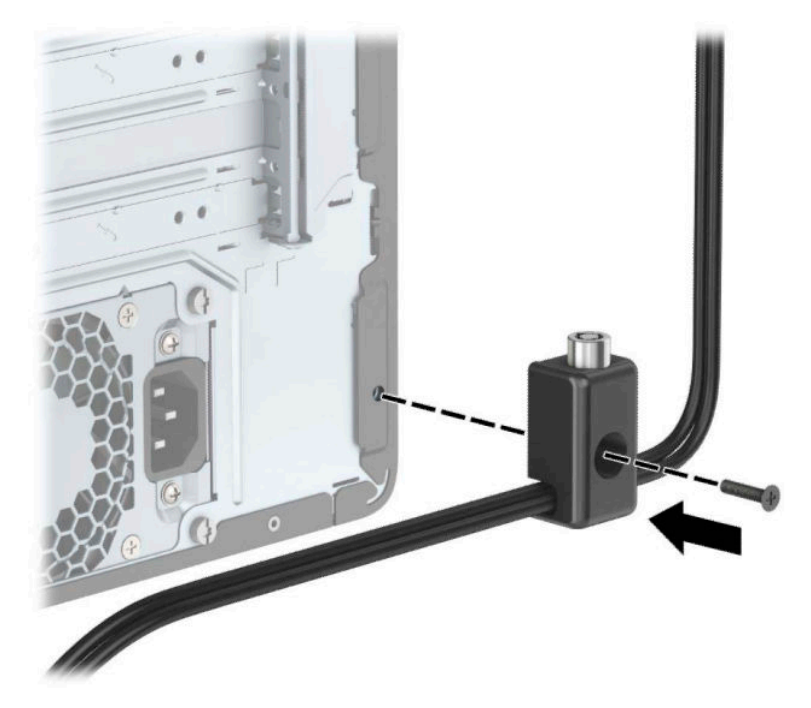

**9.** Kraj sigurnosnog kabela s utikačem umetnite u bravu (1) i zatim pritisnite gumb (2) za zaključavanje brave. Za otključavanje brave upotrijebite priloženi ključ.

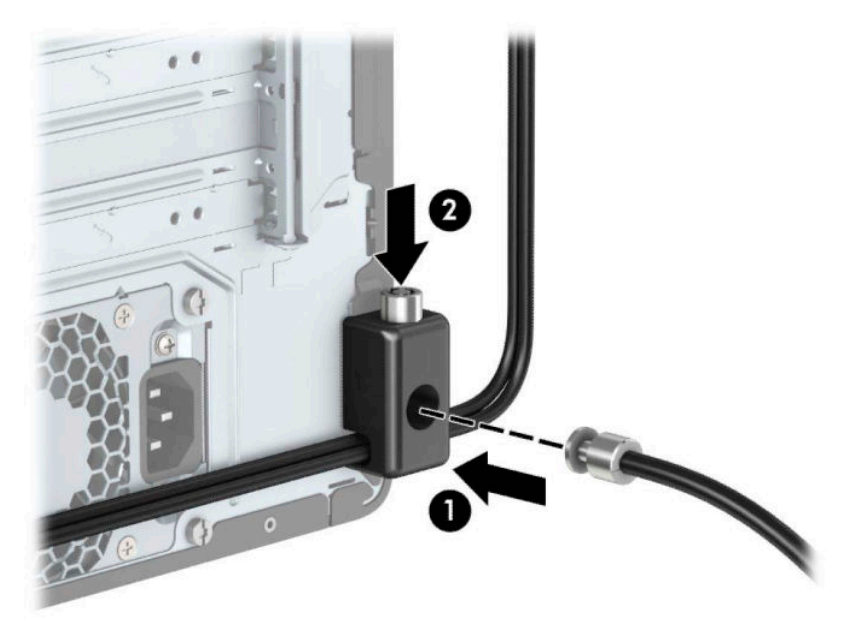

**10.** Kada dovršite sve korake, svi uređaji na radnoj stanici bit će osigurani.

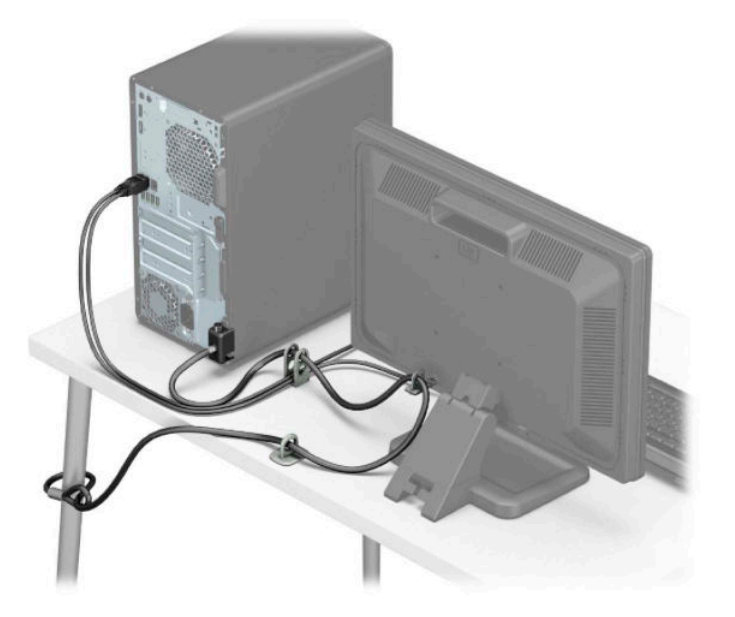

## <span id="page-42-0"></span>**Sigurnost prednjeg okvira**

Prednji okvir može se pričvrstiti instaliranjem vijka kroz prednju stranu kućišta u prednji okvir.

- **1.** Pripremite računalo za rastavljanje (pogledajte [Priprema za rastavljanje na stranici 6](#page-13-0)).
- **2.** Uklonite pristupnu ploču računala. Pogledajte [Uklanjanje pristupne ploče računala na stranici 7.](#page-14-0)
- **3.** Instalirajte vijak 6-32 kroz prednju stranu kućišta u rupu za vijak koja se nalazi ispod srednjeg jezičca za otpuštanje okvira.

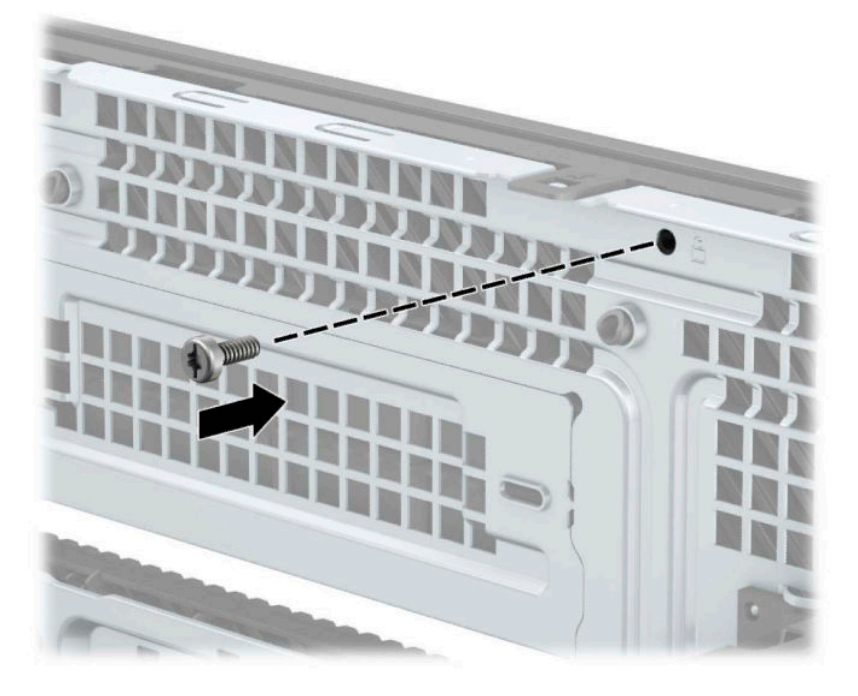

- **4.** Vratite pristupnu ploču računala.
- **5.** Ponovno priključite kabel za napajanje i vanjske uređaje, a zatim uključite računalo.
- **6.** Zaključajte sve sigurnosne uređaje onemogućene prilikom uklanjanja pristupne ploče.

# <span id="page-43-0"></span>**A Zamjena baterije**

Baterija instalirana u računalu napaja sat stvarnog vremena. Prilikom zamjene baterije koristite bateriju identičnu originalnoj bateriji ugrađenoj u računalo. S računalom se isporučuje tanka litijska baterija od 3 volta.

**UPOZORENJE!** Računalo sadrži unutarnju litij-mangan-dioksidnu bateriju. U slučaju nepravilnog rukovanja baterijom postoji opasnost nastanka požara i opekotina. Kako bi se smanjila opasnost od tjelesnih ozljeda:

Nemojte pokušavati ponovno puniti bateriju.

Ne izlažite temperaturama višima od 60 °C (140 °F).

Nemojte je rastavljati, razbijati ili bušiti, spajati vanjske kontakte ili je odlagati u vatru ili vodu.

Bateriju zamijenite samo zamjenskom HP-ovom baterijom prikladnom za ovaj proizvod.

**VAŽNO:** Prije zamjene baterija važno je napraviti sigurnosnu kopiju CMOS postavki računala. Prilikom uklanjanja ili zamjene baterije CMOS postavke računala bit će izbrisane.

Statički elektricitet može oštetiti elektroničke dijelove računala ili dodatne opreme. Prije provedbe ovih postupaka oslobodite se eventualnog statičkog naboja tako da nakratko dodirnete uzemljeni metalni predmet.

**NAPOMENA:** Životni vijek litijske baterije može se produljiti priključivanjem računala u zidnu električnu utičnicu. Litijska se baterija koristi samo dok računalo NIJE spojeno na električnu utičnicu.

HP preporučuje korisnicima recikliranje iskorištenih elektroničkih dijelova, HP-ovih originalnih spremnika za tintu i punjivih baterija. Detaljnije informacije o programima recikliranja potražite na [http://www.hp.com/](http://www.hp.com/recycle) [recycle.](http://www.hp.com/recycle)

- **1.** Pripremite računalo za rastavljanje (pogledajte [Priprema za rastavljanje na stranici 6](#page-13-0)).
- **2.** Uklonite pristupnu ploču računala. Pogledajte [Uklanjanje pristupne ploče računala na stranici 7.](#page-14-0)
- **3.** Pronađite bateriju i držač baterije na matičnoj ploči.
- **X NAPOMENA:** Na nekim će modelima možda biti potrebno izvaditi neke unutarnje dijelove da biste došli do baterije.
- **4.** Ovisno o vrsti držača baterije na matičnoj ploči, prilikom zamjene baterije slijedite sljedeće upute.

**Tip 1**

**a.** Podignite bateriju iz držača.

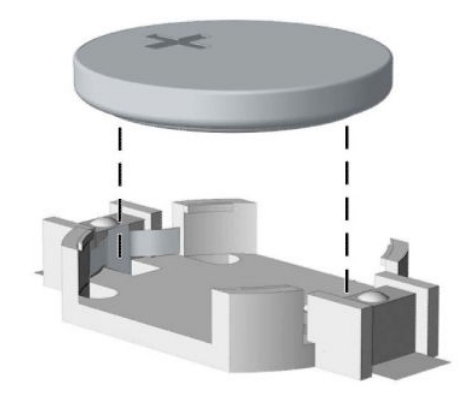

**b.** Postavite zamjensku bateriju tako da strana s pozitivnim polom bude okrenuta prema gore. Držač će automatski pritisnuti bateriju na njezino mjesto.

### **Tip 2**

**a.** Za otpuštanje baterije iz držača stisnite metalnu stezaljku (1) koja se proteže nad jednim rubom baterije. Kada baterija (2) iskoči, podignite je van.

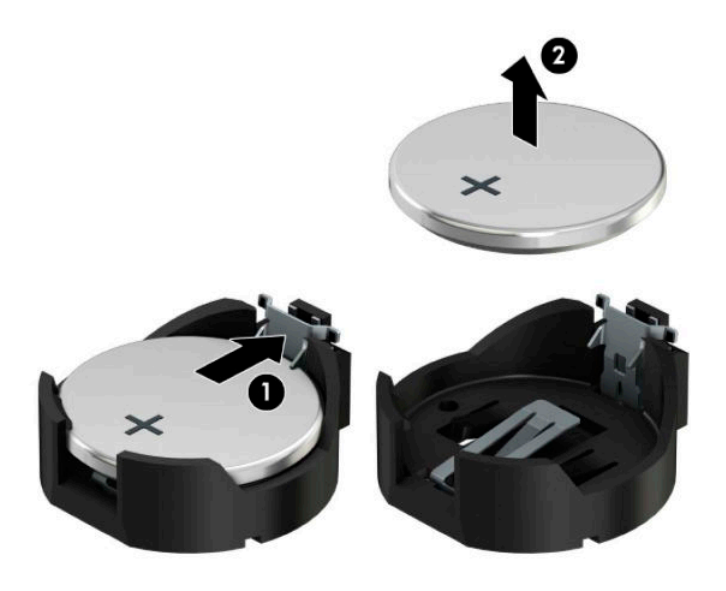

**b.** Za umetanje nove baterije uvucite jedan rub zamjenske baterije pod rub držača (1), stranom s pozitivnim polom okrenutom prema gore. Drugi rub pritisnite prema dolje dok stezaljka ne klikne preko drugog ruba baterije (2).

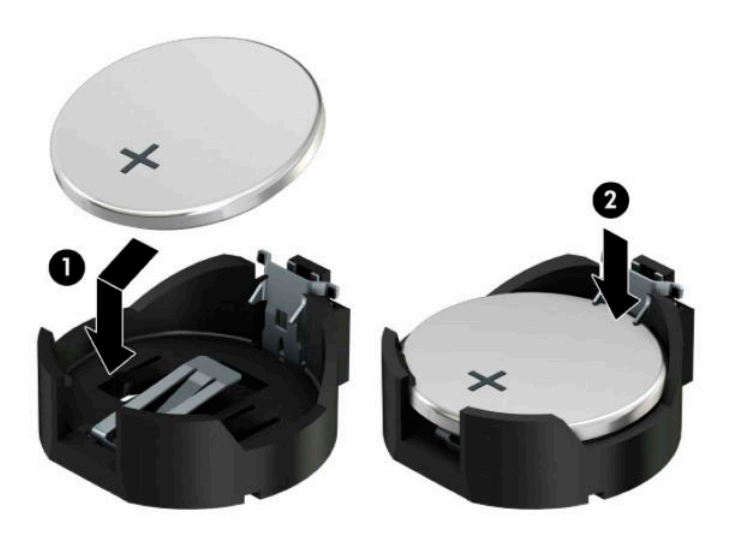

### **Tip 3**

- **a.** Povucite kvačicu (1) koja drži bateriju na mjestu i uklonite bateriju (2).
- **b.** Umetnite novu bateriju i postavite kvačicu nazad na mjesto.

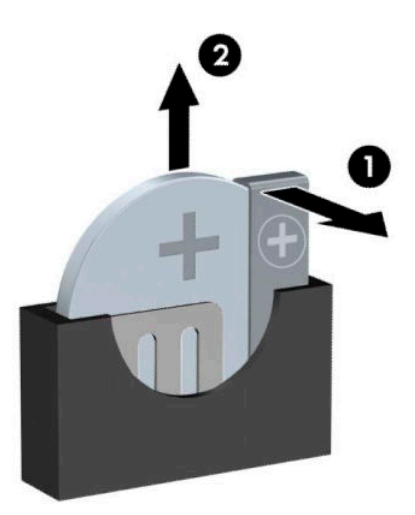

**W NAPOMENA:** Nakon što je baterija zamijenjena, sljedećim koracima dovršite ovaj postupak.

- **5.** Vratite pristupnu ploču računala.
- **6.** Ponovno priključite kabel za napajanje i vanjske uređaje, a zatim uključite računalo.
- **7.** Ponovo postavite datum i vrijeme, svoje lozinke i sve posebne postavke sustava pomoću uslužnog programa Computer Setup.
- **8.** Pričvrstite sve sigurnosne uređaje koji su bili isključeni dok je pristupna ploča bila uklonjena.

# <span id="page-47-0"></span>**B Elektrostatičko pražnjenje**

Pražnjenje statičkog elektriciteta iz prstiju ili drugih vodiča može oštetiti matičnu ploču ili ostale osjetljive uređaje. Ovakva vrsta oštećenja može smanjiti vijek trajanja uređaja.

# **Sprečavanje elektrostatičkog oštećenja**

Elektrostatičko oštećenje možete spriječiti poštivanjem ovih mjera opreza:

- Proizvode što manje dirajte rukama i spremajte ih u spremnike zaštićene od elektrostatičkog pražnjenja.
- Dijelove osjetljive na elektrostatsko pražnjenje držite u spremnicima sve dok se ne budu ugrađivali u računala bez statičkog elektriciteta.
- Dijelove postavite na uzemljenu površinu prije vađenja iz spremnika.
- Nemojte dodirivati nožice, vodiče ili elektroničke sklopove.
- Uvijek budite električno neutralni prije dodirivanja osjetljivih dijelova ili sklopova.

# **Načini uzemljenja**

Postoji nekoliko načina uzemljenja. Prilikom rukovanja dijelovima osjetljivima na statički elektricitet koristite neki od sljedećih postupaka:

- Koristite vrpcu za zglavak koja je kabelom za uzemljenje povezana s uzemljenim računalom ili kućištem računala. Vrpce za zaglavak fleksibilne su vrpce s najmanje 1 megaomom +/- 10 posto otpora u kabelima za uzemljenje. Da bi uzemljenje bilo što bolje, vrpcu zategnite da bude u što boljem dodiru s kožom.
- Koristite vrpce za petu, stopalo ili cipele. Vrpce nosite na obje noge dok stojite na provodljivim podovima ili podnim prostirkama.
- Koristite vodljive alate.
- Koristite prijenosni servisni komplet sa savitljivom radnom prostirkom za odvođenje statičkog elektriciteta.

Ako na raspolaganju nemate predloženi pribor za pravilno uzemljenje, obratite se ovlaštenu HP-ovom zastupniku, prodavaču ili serviseru.

**WAPOMENA:** Detaljnije informacije o statičkom elektricitetu možete dobiti od ovlaštena HP-ova predstavnika, prodavača ili servisera.

# <span id="page-48-0"></span>**C Smjernice za rad s računalom, rutinsko održavanje i priprema za transport**

# **Smjernice za rad s računalom i rutinsko održavanje**

Slijedite ove smjernice kako biste ispravno pripremili i održavali računalo i monitor:

- Računalo ne izlažite pretjeranoj vlazi, izravnoj sunčevoj svjetlosti i ekstremnim temperaturama.
- Računalo koristite na stabilnoj i ravnoj površini. Sa svih strana računala na kojima postoje otvori za hlađenje i iznad monitora ostavite oko 10,2 cm (4 inča) slobodnog prostora za potreban protok zraka.
- Nemojte blokirati bilo koje otvore za prozračivanje ili dotok zraka i tako blokirati protok zraka u računalu. Nemojte postavljati tipkovnicu čije su nožice spuštene izravno ispred računala jer i to ograničava protok zraka.
- Ne koristite računalo kad je poklopac pristupne ploče ili bilo koji poklopac utora kartice za proširenje uklonjen.
- Ne stavljajte računala jedno na drugo i ne smještajte ih tako blizu da se topli zrak iz njihovih sustava hlađenja miješa.
- Ako će računalo raditi u zasebnom kućištu, na tom kućištu moraju postojati otvori za prozračivanje i dotok zraka, a sve gore navedene smjernice za rad i dalje će vrijediti.
- Tekućine držite podalje od računala i tipkovnice.
- Ničime nemojte pokrivati otvore za prozračivanje na monitoru.
- Instalirajte ili omogućite značajke za upravljanje napajanjem u sklopu operativnog sustava ili drugog softvera, uključujući stanja mirovanja.
- Uvijek isključite računalo prije nego što:
	- Vanjski dio računala čistite mekom, vlažnom krpom. Korištenjem sredstva za čišćenje može se oštetiti boja ili lak.
	- Povremeno obrišete sve strane računala na kojima postoje otvori za prozračivanje. Níti, prašina i ostala strana tijela mogu blokirati otvore i ograničiti protok zraka.

# **Mjere opreza za optički pogon**

Obvezno poštujte sljedeće smjernice prilikom rada ili čišćenja optičkog pogona.

## **Radni uvjeti**

- Nemojte pomicati pogon dok radi. To može uzrokovati probleme prilikom čitanja.
- Pogon ne izlažite naglim promjenama temperature jer može doći do kondenzacije. Ako se temperatura naglo promijeni dok pogon radi, prije isključivanja napajanja pričekajte barem jedan sat. Ako pogon počnete odmah koristiti, može doći do problema prilikom čitanja.
- Pogon nemojte izlagati velikoj vlazi, ekstremnim temperaturama, mehaničkim vibracijama ili izravnoj sunčevoj svjetlosti.

# <span id="page-49-0"></span>**Čišćenje**

- Prednji dio i kontrole čistite mekom, suhom krpom ili mekom krpom malo namočenom u blagu otopinu deterdženta. Nemojte rasprskavati sredstva za čišćenje izravno po uređaju.
- Nemojte koristiti razrjeđivače, poput alkohola ili benzena, jer mogu oštetiti boju.

## **Sigurnost**

Upadne li u pogon neki predmet ili tekućina, odmah iskopčajte računalo i odnesite ga u ovlašteni HP-ov servisni centar na provjeru.

## **Priprema za transport**

Tijekom pripreme računala za prijevoz pridržavajte se ovih savjeta:

**1.** Napravite sigurnosne kopije datoteka tvrdog diska na vanjski uređaj za pohranu. Provjerite jesu li mediji sigurnosne kopije tijekom prijevoza ili pohranjivanja izloženi električnim ili magnetskim impulsima.

**W NAPOMENA:** Disk će se automatski blokirati kad se isključi napajanje računala.

- **2.** Uklonite i pohranite sve prijenosne medije.
- **3.** Isključite računalo i vanjske uređaje.
- **4.** Iskopčajte kabel za napajanje iz električne utičnice, a zatim iz računala.
- **5.** Iskopčajte dijelove sustava i vanjske uređaje iz izvora napajanja, a zatim iz računala.
- **W** NAPOMENA: Prije prijevoza računala provjerite jesu li sve kartice ispravno ugrađene i učvršćene u utore na matičnoj ploči.
- **6.** Dijelove sustava i vanjske uređaje zapakirajte u originalno ili slično pakiranje, s dovoljno zaštitnog materijala.

# <span id="page-50-0"></span>**D Pristupačnost**

# **Pristupačnost**

HP-ov je cilj u temelje svoje tvrtke ugraditi raznolikost, uključivost i ravnotežu poslovnog i privatnog vremena, i to se odražava u svemu što radimo. Ovdje navodimo nekoliko primjera kako nam razlike omogućuju stvaranje inkluzivnog okruženja usredotočenog na povezivanje osoba s tehnologijom širom svijeta.

## **Pronalaženje potrebnih tehnoloških alata**

Tehnologija može osloboditi vaše ljudske potencijale. Pomoćna tehnologija uklanja prepreke i pojednostavnjuje stvaranje neovisnosti kod kuće, na poslu i u zajednici. Pomoćne tehnologije pridonose povećanju, održavanju i poboljšanju funkcionalnih mogućnosti elektroničke i informacijske tehnologije. Dodatne informacije potražite u odjeljku [Pronalaženje najbolje pomoćne tehnologije na stranici 44](#page-51-0).

## **Naša misija**

HP predano pruža proizvode i usluge dostupne osobama s invaliditetom. Ta predanost podržava ciljeve različitosti naše tvrtke i jamči dostupnost pogodnosti tehnologije svima.

Naš je cilj pristupačnosti dizajnirati, proizvoditi i prodavati proizvode i usluge koje mogu učinkovito koristiti svi, uključujući osobe s invaliditetom, samostalno ili uz odgovarajuće pomoćne uređaje.

Da bismo postigli cilj, Pravilnik pristupačnosti utvrđuje sedam ključnih ciljeva koji će voditi akcije naše tvrtke. Od svih HP-ovih voditelja i zaposlenika očekuje se da podržavaju te ciljeve i njihovu implementaciju u skladu sa svojim ulogama i odgovornostima:

- Podignite razinu svijesti o problemima pristupačnosti unutar tvrtke, a zaposlenicima pružite obuku potrebnu za dizajniranje, proizvodnju, prodaju i isporuku dostupnih proizvoda i usluga.
- Razvijte smjernice pristupačnosti za proizvode i usluge, a grupe za razvoj proizvoda smatrajte odgovornima za implementiranje tih smjernica kada je to kompetitivno, tehnički i ekonomski moguće.
- U razvoj smjernica pristupačnosti te dizajniranje i testiranje proizvoda i usluga uključite osobe s invaliditetom.
- Dokumentirajte značajke pristupačnosti i objavite informacije o našim proizvodima i servisima u pristupačnom obliku.
- Uspostavite odnose s vodećim davateljima pomoćnih tehnologija i rješenja.
- Podržite interno i vanjsko istraživanje i razvoj koji će poboljšati pomoćnu tehnologiju relevantnu za naše proizvode i servise.
- Pružite podršku industrijskim standardima i smjernicama pristupačnosti te sudjelujte u njima.

## **IAAP (International Association of Accessibility Professionals)**

IAAP je neprofitna udruga usredotočena na poboljšanje profesije pristupačnosti putem umrežavanja, obrazovanja i certificiranja Cilj je profesionalcima koji se bave pristupačnošću pomoći pri razvijanju i poboljšanju karijera te tvrtkama ili ustanovama pojednostavniti integriranje pristupačnosti u proizvode i infrastrukturu.

<span id="page-51-0"></span>HP je član i osnivač, a pridružili smo se da bismo zajedno s drugim tvrtkama i ustanovama sudjelovali u poticanju razvoja polja pristupačnosti. Ta predanost podržava cilj pristupačnosti tvrtke glede dizajniranja, proizvodnje i prodavanja proizvoda i usluga koje osobe s invaliditetom mogu učinkovito koristiti.

IAAP će osnažiti našu profesiju globalnim povezivanjem pojedinaca, učenika i organizacija da bi međusobno učili. Ako želite saznati više, posjetite<http://www.accessibilityassociation.org>da biste se pridružili internetskoj zajednici, prijavili se za biltene i doznali pojedinosti o mogućnostima članstva.

## **Pronalaženje najbolje pomoćne tehnologije**

Svi, uključujući osobe s invaliditetom ili dobnim ograničenjima, trebali bi imati mogućnost komuniciranja, izražavanja i povezivanja sa svijetom pomoću tehnologije. HP predano radi na povećanju razine svijesti o pristupačnosti unutar HP-a te kod klijenata i partnera. Neovisno o tome li se o velikim fontovima koji su ugodniji za oči, o glasovnom prepoznavanju koje vam omogućuje da vam se ruke odmore ili o nekoj drugoj pomoćnoj tehnologiji koja će vam pomoći u određenoj situaciji, raznovrsnost pomoćnih tehnologija pojednostavnjuje korištenje HP-ovih proizvoda. Kako odabrati?

### **Procjena vlastitih potreba**

Tehnologija može osloboditi vaše potencijale. Pomoćna tehnologija uklanja prepreke i pojednostavnjuje stvaranje neovisnosti kod kuće, na poslu i u zajednici. Pomoćna tehnologija (AT) pridonosi povećanju, održavanju i poboljšanju funkcionalnih mogućnosti elektroničke i informacijske tehnologije.

Možete odabrati neke od mnoštva proizvoda pomoćne tehnologije. Procjena pomoćne tehnologije trebala bi vam omogućiti procjenu nekoliko proizvoda, odgovoriti na pitanja i pomoći pri odabiru najboljeg rješenja za vašu situaciju. Uočit ćete da mnogi profesionalci kvalificirani za procjenu pomoćne tehnologije dolaze s mnogih područja, uključujući osobe licencirane ili certificirane za fizikalnu terapiju, radnu terapiju, patologiju govora/jezika itd. Ostale osobe, iako nisu certificirane ili licencirane, mogu pružati informacije o procjeni. Htjet ćete postavljati pitanja o iskustvu, stručnosti i naknadama pojedinaca da biste utvrdili odgovaraju li vašim potrebama.

### **Pristupačnost za HP-ove proizvode**

Sljedeće veze nude informacije o značajkama pristupačnosti i pomoćnoj tehnologiji, ako je moguće, dodanima u različite HP-ove proizvode. Ti će vam resursi pomoći pri odabiru određenih značajki pomoćne tehnologije i proizvoda najprikladnijih za vašu situaciju.

- [HP Elite x3 mogućnosti pristupačnosti \(Windows 10 Mobile\)](http://support.hp.com/us-en/document/c05227029)
- [HP-ova računala mogućnosti pristupačnosti sustava Windows 7](http://support.hp.com/us-en/document/c03543992)
- [HP-ova računala mogućnosti pristupačnosti sustava Windows 8](http://support.hp.com/us-en/document/c03672465)
- [HP-ova računala mogućnosti pristupačnosti sustava Windows 10](http://support.hp.com/us-en/document/c04763942)
- [Tablet-računala HP Slate 7 omogućivanje značajki pristupačnosti na HP-ovu tablet-računalu \(Android](http://support.hp.com/us-en/document/c03678316)  [4.1/Jelly Bean\)](http://support.hp.com/us-en/document/c03678316)
- [Računala HP SlateBook omogućivanje značajki pristupačnosti \(Android 4.3, 4.2/Jelly Bean\)](http://support.hp.com/us-en/document/c03790408)
- [Računala HP Chromebook omogućivanje značajki pristupačnosti na računalu HP Chromebook or](http://support.hp.com/us-en/document/c03664517) [Chromebox \(Chrome OS\)](http://support.hp.com/us-en/document/c03664517)
- [HP Shopping periferni uređaji za HP-ove proizvode](http://store.hp.com/us/en/ContentView?eSpotName=Accessories&storeId=10151&langId=-1&catalogId=10051)

Ako vam je potrebna dodatna podrška za značajke pristupačnosti na HP-ovu proizvodu, pročitajte Obraćanje [podršci na stranici 48](#page-55-0).

Dodatne veze na vanjske partnere i dobavljače mogu poslužiti kao dodatna pomoć:

- <span id="page-52-0"></span>Informacije o Microsoftovoj pristupačnosti (Windows 7, Windows 8, Windows 10, Microsoft Office)
- [Informacije o pristupačnosti na Googleovim proizvodima \(Android, Chrome, Google Apps\)](http://www.google.com/accessibility/products)
- [Pomoćne tehnologije sortirane prema vrsti oštećenja](http://www8.hp.com/us/en/hp-information/accessibility-aging/at-product-impairment.html)
- [Pomoćne tehnologije sortirane prema vrsti proizvoda](http://www8.hp.com/us/en/hp-information/accessibility-aging/at-product-type.html)
- [Dobavljači pomoćnih tehnologija s opisima proizvoda](http://www8.hp.com/us/en/hp-information/accessibility-aging/at-product-descriptions.html)
- **[Assistive Technology Industry Association \(ATIA\)](http://www.atia.org/)**

# **Standardi i zakonodavstvo**

## **Standardi**

Odjeljak 508 standarda Federal Acquisition Regulation (FAR) stvorio je američki odbor za pristupačnost radi rješavanja pristupa informacijskoj i komunikacijskoj tehnologiji (ICT) za osobe s tjelesnim, osjetilnim ili kognitivnim poteškoćama. Standardi sadrže tehničke kriterije karakteristične za različite vrste tehnologija, te preduvjete utemeljene na performansama koji se fokusiraju na funkcionalne mogućnosti obuhvaćenih proizvoda. Posebni kriteriji obuhvaćaju softverske aplikacije i operacijske sustave, web-informacije i aplikacije, računala, telekomunikacijske proizvode, videosadržaje i multimedijske sadržaje te samostalne zatvorene proizvode.

### **Zahtjev 376 – EN 301 549**

Standard EN 301 549 stvorila je Europska unija unutar zahtjeva 376 kao osnovu mrežnog alata za javnu nabavu ICT proizvoda. Standard određuje funkcionalne preduvjete pristupačnosti primjenjive na ICT proizvode i servise zajedno s opisom testnih postupaka i metodologije procjene za svaki preduvjet pristupačnosti.

### **Smjernice za osiguravanje pristupačnosti mrežnih sadržaja (Web Content Accessibility Guidelines, WCAG)**

Smjernice za osiguravanje pristupačnosti mrežnih sadržaja (Web Content Accessibility Guidelines, WCAG) radne skupine Web Accessibility Initiative (WAI) organizacije W3C web-dizajnerima i razvojnim inženjerima pojednostavnjuje stvaranje web-mjesta koja bolje zadovoljavaju potrebe osoba s invaliditetom ili dobnim ograničenjima. WCAG potiče pristupačnost u velikom broju web-sadržaja (tekst, slike, audio i videosadržaj) i web-aplikacija. WCAG se može precizno testirati, jednostavno ga je shvatiti i koristiti, a web-dizajnerima omogućuje Ʈeksibilnost i inovativnost. WCAG 2.0 odobren je kao [ISO/IEC 40500:2012.](http://www.iso.org/iso/iso_catalogue/catalogue_tc/catalogue_detail.htm?csnumber=58625/)

WCAG posebno rješava prepreke za pristupanje webu na koje nailaze osobe s vizualnim, slušnim, tjelesnim, kognitivnim i neurološkim oštećenjima te stariji korisnici interneta s potrebama za pristupačnošću. WCAG 2.0 pruža karakteristike pristupačnog sadržaja:

- **Pojmljivost** (na primjer, rješavanjem tekstnih alternativa za slike, titlova za zvuk, prilagodljivosti prezentacije i kontrasta boja)
- **Operabilnost** (rješavanjem tipkovničkog pristupa, kontrastom boja, vremenom unosa, izbjegavanjem napadaja i mogućnošću navigacije)
- **Razumljivost** (rješavanjem čitljivosti, prediktivnosti i pomoći pri unosu)
- **Robusnost** (na primjer, rješavanjem kompatibilnosti s pomoćnim tehnologijama)

## <span id="page-53-0"></span>**Zakonodavstvo i propisi**

Pristupačnost IT-a i informacija postalo je područje od sve veće zakonske važnosti. U ovom se odjeljku navode veze na informacije o ključnim zakonima, propisima i standardima.

- [Sjedinjene Američke Države](http://www8.hp.com/us/en/hp-information/accessibility-aging/legislation-regulation.html#united-states)
- **[Kanada](http://www8.hp.com/us/en/hp-information/accessibility-aging/legislation-regulation.html#canada)**
- **[Europa](http://www8.hp.com/us/en/hp-information/accessibility-aging/legislation-regulation.html#europe)**
- [Velika Britanija](http://www8.hp.com/us/en/hp-information/accessibility-aging/legislation-regulation.html#united-kingdom)
- **[Australija](http://www8.hp.com/us/en/hp-information/accessibility-aging/legislation-regulation.html#australia)**
- [U svijetu](http://www8.hp.com/us/en/hp-information/accessibility-aging/legislation-regulation.html#worldwide)

### **Sjedinjene Američke Države**

Odjeljak 508 Zakona o rehabilitaciji navodi da uredi moraju identificirati koji se standardi primjenjuju na nabavu ICT-a, izvršiti istraživanje tržišta radi utvrđivanja dostupnosti pristupačnih proizvoda i servisa te dokumentirati rezultate istraživanja tržišta. Sljedeći resursi nude pomoć pri zadovoljavanju preduvjeta Odjeljka 508

- [www.section508.gov](https://www.section508.gov/)
- [Kupnja pristupačnih tehnologija](https://buyaccessible.gov)

Američki odbor za pristupačnost trenutno ažurira standarde Odjeljka 508. Na taj će se način odgovoriti na nove tehnologije i ostala područja u kojima je potrebno izmijeniti standarde. Dodatne informacije potražite na stranici [Section 508 Refresh.](http://www.access-board.gov/guidelines-and-standards/communications-and-it/about-the-ict-refresh)

Odjeljak 255 Zakona o telekomunikacijama zahtijeva omogućivanje pristupa telekomunikacijskim proizvodima i uslugama osobama s invaliditetom. FCC-ove odluke obuhvaćaju svu hardversku i softversku opremu telefonske mreže i telekomunikacijsku opremu koja se koristi kod kuće ili u uredu. Takva oprema obuhvaća telefone, bežične slušalice, faks-uređaje, telefonske tajnice i dojavljivače. FCC-ove odluke obuhvaćaju i osnovne i specijalne telekomunikacijske usluge, uključujući redovne telefonske pozive, pozive na čekanju, brzo biranje, prosljeđivanje poziva, računalnu pomoć za imenik, nadzor poziva, identifikaciju pozivatelja, praćenje poziva i ponovno biranje te glasovnu poštu i interaktivne sustave glasovnog odgovora koji pozivateljima nude izbornike za odabir. Dodatne informacije potražite u [informacijama o Odjeljku 255](http://www.fcc.gov/guides/telecommunications-access-people-disabilities) [Federalne komisije za komunikacije.](http://www.fcc.gov/guides/telecommunications-access-people-disabilities)

### **21st Century Communications and Video Accessibility Act (CVAA)**

CVAA ažurira savezni zakon o komunikacijama radi povećanja razine pristupa modernoj komunikaciji osobama s invaliditetom ažuriranjem zakona o pristupačnosti donesenog osamdesetih i devedesetih godina 20. stoljeća radi obuhvaćanja novih digitalnih, širokopojasnih i mobilnih inovacija. Propise je izvršio FCC i dokumentirao kao 47 CFR, dio 14 i dio 79.

● [FCC-ov vodič za CVAA](https://www.fcc.gov/consumers/guides/21st-century-communications-and-video-accessibility-act-cvaa)

Ostali američki zakoni i inicijative

[Zakon o Amerikancima s invaliditetom \(ADA\), Zakon o telekomunikacijama, Zakon o rehabilitaciji i ostali](http://www.ada.gov/cguide.htm)

#### **Kanada**

Zakon o pristupačnosti za stanovnike države Ontario s invaliditetom donesen je da bi se razvili i implementirali standardi za omogućivanje pristupačnosti robama, uslugama i objektima stanovnicima Ontarija s invaliditetom te da bi se osobe s invaliditetom uključile u razvoj standarda pristupačnosti. Prvi standard tog zakona standard je servisa za korisnike, ali u procesu razvoja su i standardi za prijevoz,

<span id="page-54-0"></span>zapošljavanje, informacije i komunikaciju. Taj se zakon odnosi na tijela države Ontario, zakonodavnu skupštinu, svaku imenovanu tvrtku ili ustanovu u javnom sektoru te svaku osobu ili tvrtku/ustanovu koja pruža robu, usluge ili objekte javnosti ili trećim stranama, a ima barem jednog zaposlenika u Ontario. Mjere pristupačnosti moraju se implementirati najkasnije 1. siječnja 2025. Dodatne informacije potražite u [članku o](http://www8.hp.com/ca/en/hp-information/accessibility-aging/canadaaoda.html) [zakonu o pristupačnosti za stanovnike države Ontario s invaliditetom \(AODA\)](http://www8.hp.com/ca/en/hp-information/accessibility-aging/canadaaoda.html).

#### **Europa**

Objavljen je zahtjev EU-a 376 ETSI Tehničko izvješće ETSI DTR 102 612: "Ljudski čimbenici (HF); europski zahtjevi za pristupačnost za javnu nabavu proizvoda i usluga na području informacijskih i komunikacijskih tehnologija (zahtjev Europske komisije M 376, faza 1)".

Pozadina: tri europske organizacije za standardizaciju oformile su dva usporedna projektna tima radi izvršavanja poslova navedenih u dokumentu Europske komisije "Zahtjev 376 upućen CEN-u, CENELEC-u i ETSIju kojim se podržavaju zahtjevi za pristupačnost pri javnoj nabavi proizvoda i usluga u području informacijskih i komunikacijskih tehnologija".

Izvršna grupa ETSI TC Human Factors Specialist Task Force 333 razvila je ETSI DTR 102 612. Dodatne pojedinosti o izvršenom poslu grupe STF333 (na primjer, Uvjeti referenci, specifikacije detaljnih radnih zadataka, vremenski plan posla, prethodne skice, popis primljenih komentara i načini obraćanja zaposlenicima) potražite na stranici [Special Task Force 333](https://portal.etsi.org/home.aspx).

Dijelove koji se odnose na procjenu prikladnog testiranja i shemi sukladnosti izradio je paralelni projekt, detaljno opisan u dokumentu CEN BT/WG185/PT. Dodatne informacije potražite na web-mjestu projektnog tima CEN-a. Dva su projekta usko koordinirana.

- [Projektni tim CEN-a](http://www.econformance.eu)
- [Zahtjev Europske komisije za e-pristupačnost \(PDF 46 kB\)](http://www8.hp.com/us/en/pdf/legislation_eu_mandate_tcm_245_1213903.pdf)

### **Velika Britanija**

Zakon o diskriminaciji osoba s invaliditetom (DDA) iz 1995. donesen je da bi web-stranice postale pristupačne slijepima i invalidima u Velikoj Britaniji.

[Pravilnici W3C za VB](http://www.w3.org/WAI/Policy/#UK/)

### **Australija**

Australska je vlada objavila plan implementacije dokumenta [Smjernice za pristupačnost web-sadržaja 2.0.](http://www.w3.org/TR/WCAG20/)

Sve web-stranice australske vlade morat će biti sukladne razini A do 2012 te razini AA do 2015. Novi će standard zamijeniti WCAG 1.0, koji je predstavljen kao obavezni preduvjet za agencije 2000.

### **U svijetu**

- [JTC1 Special Working Group on Accessibility \(SWG-A\)](http://www.jtc1access.org/)
- [G3ict: Globalna inicijativa za inkluzivni ICT](http://g3ict.com/)
- [Talijanski zakon o pristupačnosti](http://www.pubbliaccesso.gov.it/english/index.htm)
- [W3C Web Accessibility Initiative \(WAI\)](http://www.w3.org/WAI/Policy/)

# **Korisni resursi o pristupačnosti i veze**

Sljedeće tvrtke ili ustanove mogle bi biti dobri resursi za informacije o invaliditetu i dobnim ograničenjima.

<span id="page-55-0"></span>**W NAPOMENA:** to nije potpuni popis. Popis tvrtki i ustanova služi samo u informativne svrhe. HP ne preuzima nikakvu odgovornost glede informacija ni kontakata na koje možete naići na internetu. Popis na ovoj stranici ne znači da ga HP podržava.

## **Tvrtke ili ustanove**

- American Association of People with Disabilities (AAPD)
- The Association of Assistive Technology Act Programs (ATAP)
- Hearing Loss Association of America (HLAA)
- Information Technology Technical Assistance and Training Center (ITTATC)
- Lighthouse International
- **National Association of the Deaf**
- **National Federation of the Blind**
- Rehabilitation Engineering & Assistive Technology Society of North America (RESNA)
- Telecommunications for the Deaf and Hard of Hearing, Inc. (TDI)
- W3C Web Accessibility Initiative (WAI)

## **Obrazovne ustanove**

- California State University, Northridge, Center on Disabilities (CSUN)
- University of Wisconsin Madison, Trace Center
- University of Minnesota computer accommodations program

## **Ostali resursi o invaliditetu**

- ADA (Americans with Disabilities Act) Technical Assistance Program
- **Business & Disability network**
- **EnableMart**
- **European Disability Forum**
- Job Accommodation Network
- **Microsoft Enable**
- Američko ministarstvo pravosuđa A Guide to disability rights Laws

## **HP-ove veze**

[Naš web-obrazac za kontakt](https://h41268.www4.hp.com/live/index.aspx?qid=11387)

[HP-ov vodič za udobnost i zaštitu](http://www8.hp.com/us/en/hp-information/ergo/index.html)

[HP-ova prodaja u javnom sektoru](https://government.hp.com/)

# **Obraćanje podršci**

**WAPOMENA:** podrška je samo na engleskom jeziku.

- Gluhi ili nagluhi korisnici koji imaju pitanja o tehničkoj podršci ili pristupačnosti HP-ovih proizvoda:
	- Upotrijebite TRS/VRS/WebCapTel da biste nazvali (877) 656-7058 od ponedjeljka do petka od 6.00 do 21.00 po planinskom vremenu.
- Korisnici s drugim oblicima invaliditeta ili dobnim ograničenjima koji imaju pitanja o tehničkoj podršci ili pristupačnosti HP-ovih proizvoda mogu odabrati jednu od sljedećih mogućnosti:
	- Nazovite (888) 259-5707 od ponedjeljka do petka od 6.00 do 21.00 po planinskom vremenu.
	- Ispunite [obrazac za kontakt za osobe s invaliditetom ili dobnim ograničenjima](https://h41268.www4.hp.com/live/index.aspx?qid=11387).

# <span id="page-57-0"></span>**Kazalo**

## **A**

AT (pomoćna tehnologija) pronalaženje [44](#page-51-0) svrha [43](#page-50-0)

### **B**

blokade kabelska blokada [29](#page-36-0) lokot [29](#page-36-0) prednji okvir [35](#page-42-0) Sigurnosna blokada računala HP Business [30](#page-37-0)

### **E**

elektrostatičko pražnjenje, sprečavanje oštećenja [40](#page-47-0)

#### **H**

HP Assistive Policy [43](#page-50-0)

#### **I**

International Association of Accessibility Professionals [43](#page-50-0)

## **K**

kartica za proširenje ugradnja [14](#page-21-0) uklanjanje [14](#page-21-0) komponente na prednjoj strani [2](#page-9-0) komponente na stražnjoj strani [3](#page-10-0) korisnička podrška, pristupačnost [48](#page-55-0)

### **L**

lokacija identifikacijskog broja proizvoda [5](#page-12-0) lokacija serijskog broja [5](#page-12-0)

#### **M**

memorija popunjavanje utora [12](#page-19-0) ugradnja [11](#page-18-0)

### **O**

optički pogon čišćenje [42](#page-49-0) mjere opreza [41](#page-48-0) ugradnja [22](#page-29-0) uklanjanje [20](#page-27-0)

#### **P**

pogoni položaji [18](#page-25-0) priključivanje kabela [18](#page-25-0) ugradnja [18](#page-25-0) pomoćna tehnologija (AT) pronalaženje [44](#page-51-0) svrha [43](#page-50-0) prednji okvir sigurnost [35](#page-42-0) uklanjanje [8](#page-15-0) Uklanjanje maske okvira [9](#page-16-0) zamjena [10](#page-17-0) priključci na matičnoj ploči [10](#page-17-0) priprema za transport [42](#page-49-0) pristupačnost [43](#page-50-0) pristupačnost je potrebno procijeniti [44](#page-51-0) pristupna ploča uklanjanje [7](#page-14-0) zamjena [8](#page-15-0)

### **R**

rastavljanje [6](#page-13-0) resursi, pristupačnost [47](#page-54-0)

## **S**

sigurnost kabelska blokada [29](#page-36-0) lokot [29](#page-36-0) prednji okvir [35](#page-42-0) Sigurnosna blokada računala HP Business [30](#page-37-0) smjernice za rad s računalom [41](#page-48-0) smjernice za ugradnju [6](#page-13-0) smjernice za ventilaciju [41](#page-48-0) standardi i zakonodavstvo, pristupačnost [45](#page-52-0)

Standardi pristupačnosti u odjeljku 508 [45](#page-52-0) Standardi pristupačnosti u Odjeljku 508 [46](#page-53-0)

### **T**

tvrdi disk ugradnja [25](#page-32-0) uklanjanje [24](#page-31-0)

### **U**

ugradnja baterija [36](#page-43-0) kabeli pogona [18](#page-25-0) kartica za proširenje [14](#page-21-0) memorija [11](#page-18-0) optički pogon [22](#page-29-0) pristupna ploča računala [8](#page-15-0) tvrdi disk [25](#page-32-0) uklanjanje baterija [36](#page-43-0) kartica za proširenje [14](#page-21-0) maska okvira [9](#page-16-0) optički pogon [20](#page-27-0) prednji okvir [8](#page-15-0) pristupna ploča računala [7](#page-14-0) tvrdi disk [24](#page-31-0)

### **Z**

zamjena baterije [36](#page-43-0)